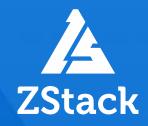

# ZStack Tech Workshop

# Simple 🗲 Fast

Empower every enterprise to have their own cloud

James Chen

Senior Solutions Architect, APJ

ZCCE CCIE RS | CCIE SP HCIE RS | HCIE CLOUD

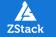

Empower every enterprise to have their own cloud

# Content

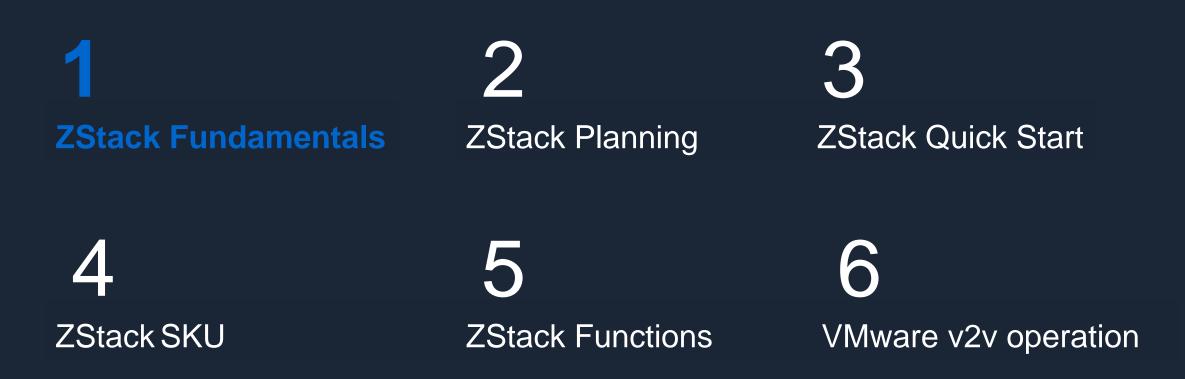

# 01 Virtualization Platform Solutions

- Compute nodes (CN) are virtualization OS installed from physical servers;
- Management nodes (MN) are virtualization platforms deployed from other physical servers or VMs;
- On the virtualization platforms, FC-SAN and distributed storage can be selected to connect to the terminals;
- The link from compute nodes to FC-SAN or distributed storage is designed to be fully redundant to avoid single points of failure.

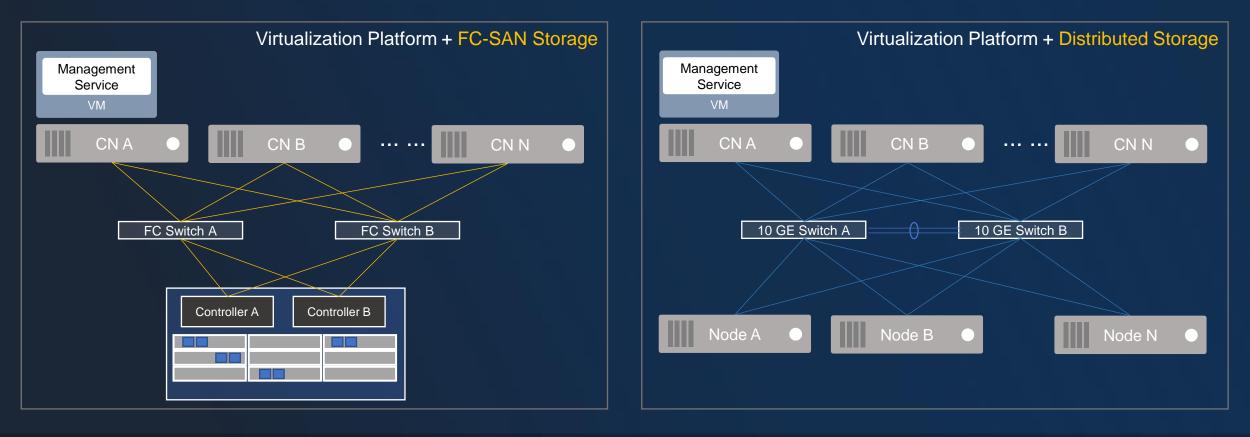

# 01 Core Functions

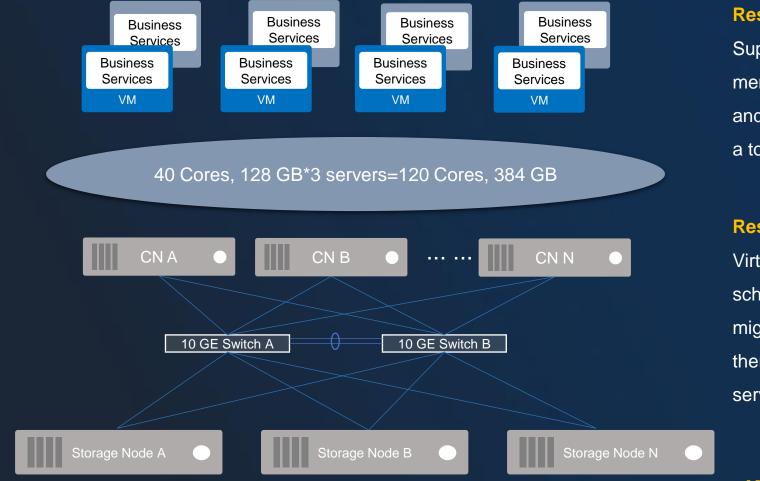

#### **Resource Pooling**

Suppose one server has 40 cores of CPU and 128 GB of memory. Then, 3 servers can have 120 cores of CPU and 384 GB of memory. If a VM is configured with 4C8G, a total of 30 VMs can be created.

#### **Resource Scheduling**

Virtualization platforms include a great many of resource scheduling features, such as high availability, hot migration, dynamic resource scheduling, and auto scaling, thereby achieving required scheduling between physical servers for VMs.

## What else?

# 01 What Else?

Virtualization cannot deal with the management questions generated by the large-scale IT environment. For example: Multi-region: Manage IT resources located in different regions: Multi-platform: Use a platform and system to centrally manage different resources on different clouds; Multi-tenant: Automatically allocate and deliver resources to different users as needed. Some features are left undone with virtualization, such as billing, self-service catalog, cost analysis, and configuration management.

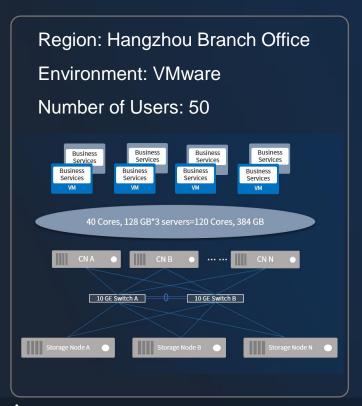

Region: Shanghai Branch Office Environment: ZStack Cloud Number of Users: 100

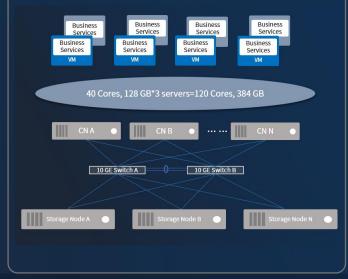

Region: Wuhan Branch Office Environment: VMware Number of Users: 20

Cloud

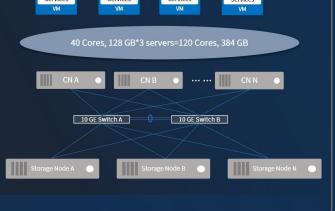

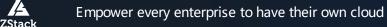

# 01 Cloud-based Solutions

## Virtualization

- Resource pooling
- Resource scheduling

## **Cloud Platform**

- Resource Pooling: Computing, network, and storage virtualization
- Unified Management: Multi-zone and integration of heterogeneous platforms
- Granular Operations: Multi-tenant and billing
- Self-service: Service catalogs and self-service delivery

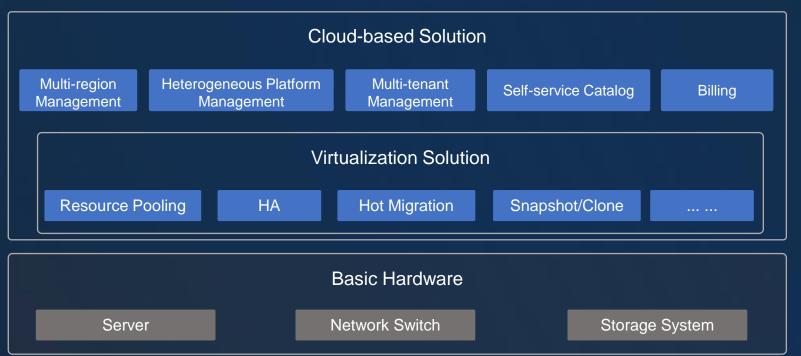

# 01 Cloud-based Solution – Multi-tenant Management

### **Multi-tenant Management**

- Resources and networks (networks can be customized) are isolated among tenants/projects;
- Resource billing are available for tenants/projects.

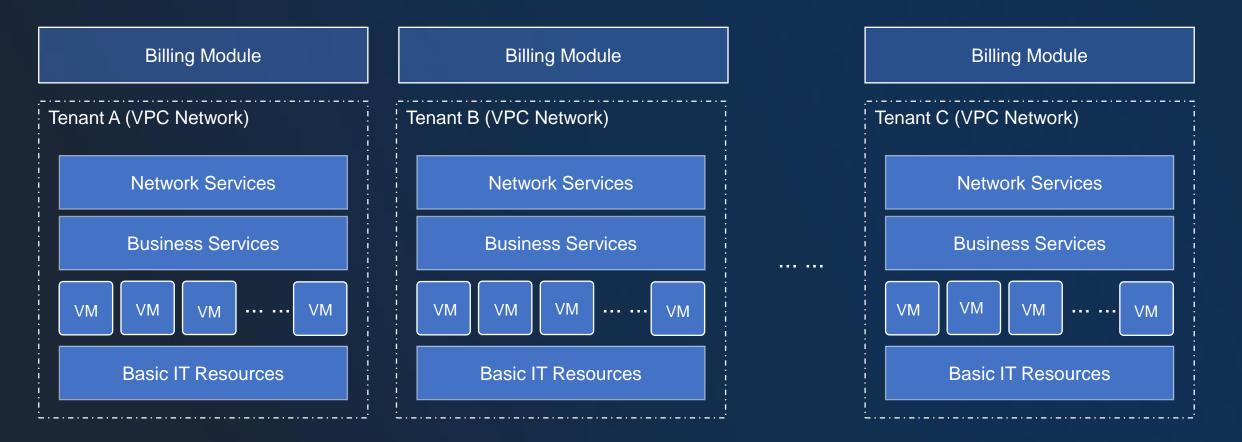

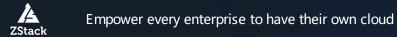

# 01 Cloud-based Solution – Multi-Region Management

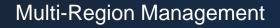

- The headquarter centrally manages resources of all regions (branches);
- Push and send standard images;
- The headquarter has the global permissions to all resources;
- Regions have regional permissions;
- The headquarter can serve as tier-2 support to solve issues that cannot be covered by regions.

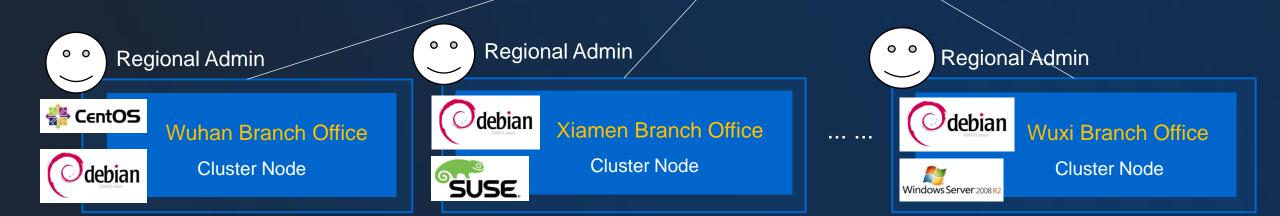

0 0

Super admin

Hangzhou Headquarter

**Cluster Node** 

CentOS

debian

SUSE

Windows Server 2008

# 01 Core Functions – Heterogeneous Platform Management

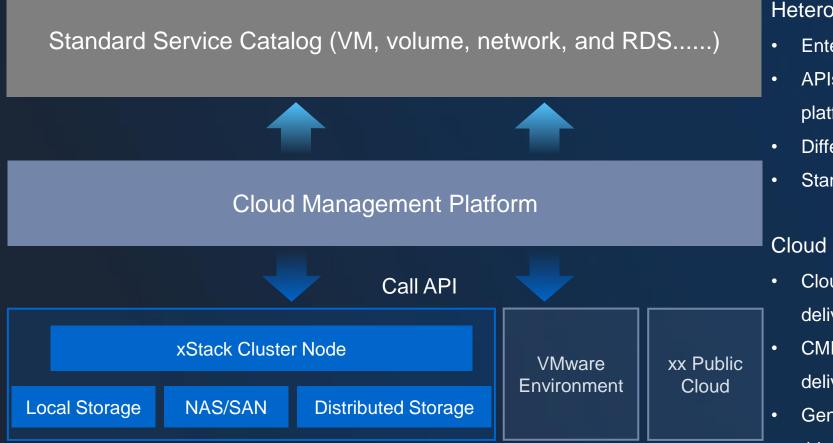

## Heterogeneous Platform Management

- Enterprises have various IT architecture platform;
- APIs can be called to use resources of heterogeneous platforms;
- Differences of heterogeneous platforms are avoided;
- Standard service catalogs are presented to users.

## Cloud Platform vs CMP

- Clouds can manage and provide self-service resource delivery.
- CMP has similar features like clouds, but resources are delivered by third-party environments;
- Generally, CMP can integrate with a wide range of third-party platforms.

#### 01 4S Standards

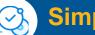

## Simple

#### **Easy Deployment. Easy Maintenance**

- One-click download, complete installation & deployment within 30 min
- One host to set up a POC environment
- One management node to manage the whole cloud platform
- One maintenance technician can handle maintenance with ease.
- Upgrading single ZStack Management node in few steps.

# **Scalable**

**Unified Management of Various Resources & On-demand** Delivery

- Unified management of different virtual platforms
- Providing load balance, scalability and dynamic scheduling to deliver service resources on demand.
- Providing standard HTTP **RESTful APIs to seamlessly** integrate third-party CMPs, PaaS and OA.
- One management node can manage 10000 computing nodes.

# Strong

#### Operations are extremely fast, with powerful feature set.

| Number of VM created | Time Cost     |
|----------------------|---------------|
| 1                    | 0.51 seconds  |
| 10                   | 1.55 seconds  |
| 100                  | 11.33 seconds |
| 1000                 | 103 seconds   |
| 10000                | 23 minutes    |

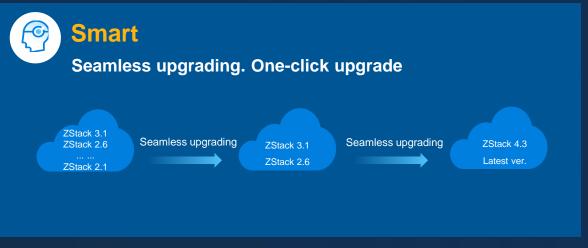

#### 01 **Cloud Microservice Architecture**

Pure microservice architecture has some flexibility, but not enough ease of use, stability, and scalability.

A

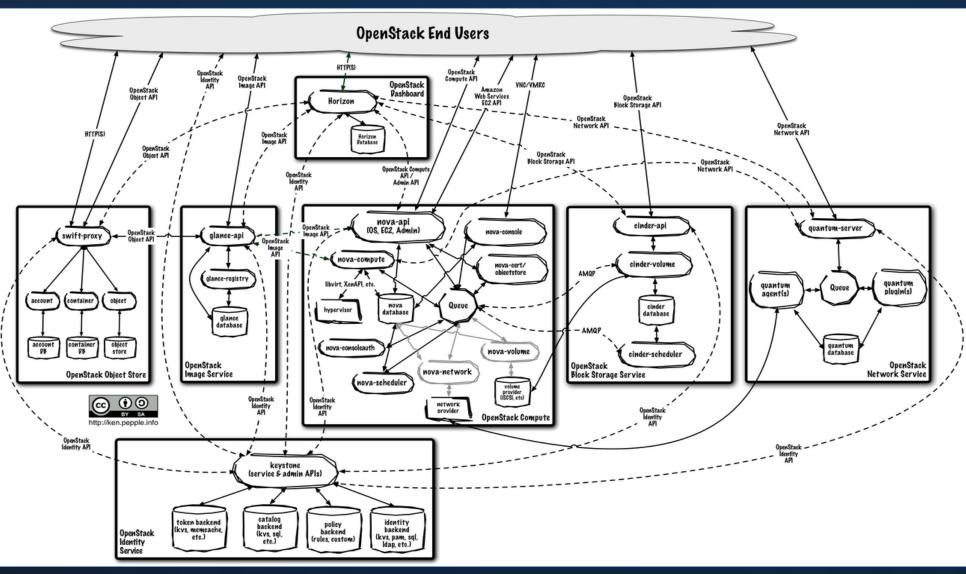

# 01 Fully Asynchronous Architecture

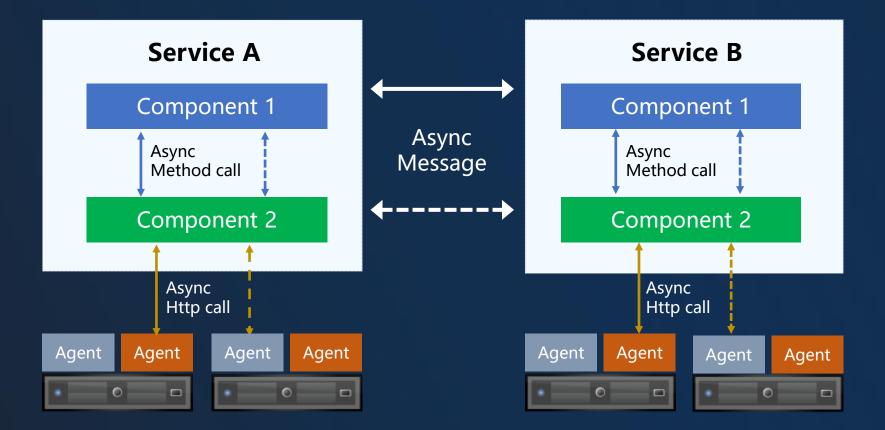

A thread pool of 500 threads can serve 10,000+ concurrent APIs.

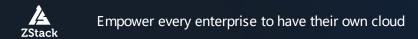

Consistent hash rings guarantee that requests for the same resource will only be processed by the same microservice.

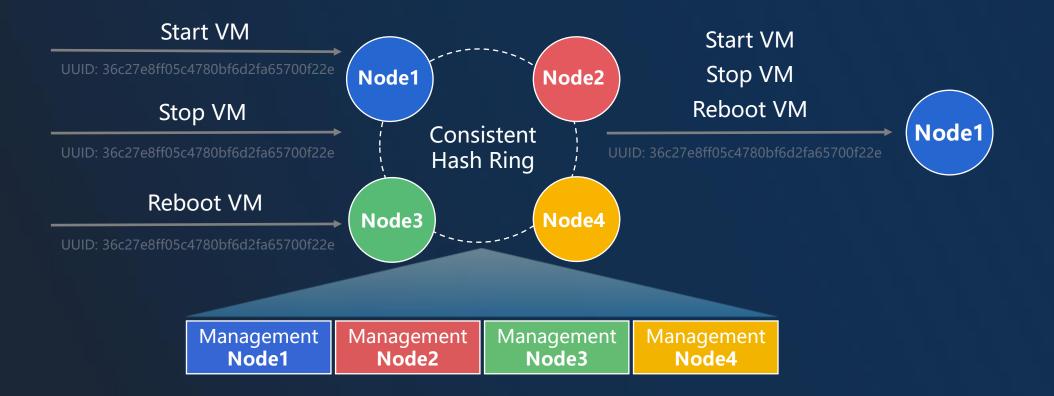

ZStack

The degree of concurrency can be controlled by a queue for each operation on each resource.

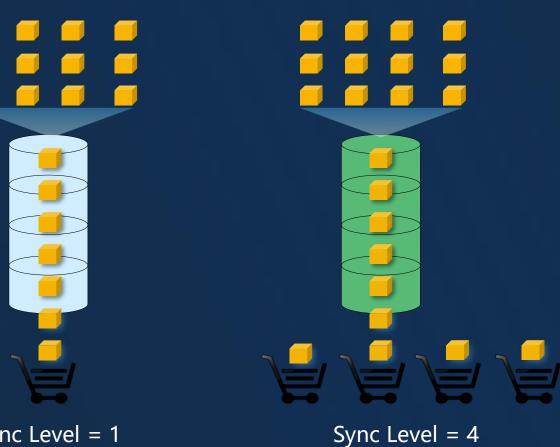

Sync Level = 1

Empower every enterprise to have their own cloud

# Content

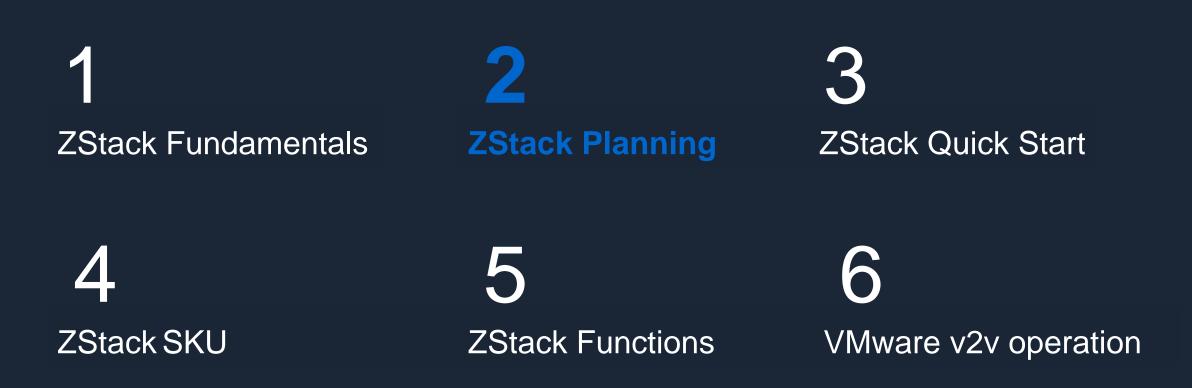

## 02 Hardware Selection

- Server: Any manufacturer, obtain the configuration through the server's official website;
- CPU: Intel/AMD, ARM, at least 1 CPU (8 Threats);
- **RAM:** At least 8G Memory;
- Network card: Management NIC-1GB, IPMI-1Gb, service NIC-10Gb~25Gb
- **RAID:** The system disk must be RAID1, support RAID 1 and JBOD mixed modes;
- **HBA:** FC HBA, not recommended using Emulex;
- HDD: SAS/SATA, recommended using 600GB~4TB, commonly using 1~2 TB;
- **SSD:** Except for distributed storage, recommended using 3DWPD SSD;
- GPU: All graphics cards can be passthrough, needs motherboard support IOMMU. vGPU support AMD/NVIDIA, NVIDIA requires its license;
- Other cards: Support all PCI/E card passthrough, a few failure cases require server, card, and OS vendors to participate in troubleshooting.

**Newly built: The** latest RAID controller drivers may not be available on Linux, need to be installed manually; **Reuse the old:** Adjust according to the structure.

# 02 Compute

• CPU:

- Model: E5-XX-v3/Gold. ZStack recommends planning the cluster based on the CPU model.
- Cores and threads: BIOS hyper-threading is turned on by default. Non-x86 CPU does not support hyperthreading technology.

• xPU:

- GPU: all GPU models support passthrough in x86 server, some NVIDIA/AMD GPU models support vGPU.
- TPU/NPU/DPU: pass-through support by PCI/E.

# 02 Storage

- ZStack Supported Storage
  - Local Storage: Host local drive
  - NFS: Standard NFS protocol
  - Shared Mount Point: MooseFS, GlusterFS, OCFS2, GFS2 ...
  - Ceph: ZStack SDS, Ceph Community
  - Shared Block: FC-SAN, IP-SAN
  - AliyunNAS: Aliyun distribute file storage
  - AliyunEBS: Aliyun distribute block storage
- Recommended storage:
  - Main recommendation SAN and Ceph.
- Precautions:
  - In distributed storage, MON node must be SSD, and plan an SSD cache disk, a 10G network is a must.
  - Share Mount Point, the file system must be in the whitelist of libvirt.
  - NFS, be attentive to NFS permission settings.

#### Note:

ZStack supports mounting different storage types in the same cluster, but has a number of limitation.

# 02 Network

In ZStack, the L2-network is the interface name, and the L3-network is the IP segment.

### • General network:

 Can be divided into service networks, management networks, storage networks, hot migration networks, VTEP network, VDI network and etc. based on the scenarios.

• SRIOV:

- Needs NIC support SRIOV and PCI/EP passthrough.
- VF has a similar performance with PF.
- IB network:
  - Configured as IPoIB model. Generally used in high-performance, not commonly used, Ethernet network can be substituted.

# 02 Physical Network Basics – VLAN

## VLAN (Virtual Local Area Network)—the Most Common Network Technology

- Divides a physical LAN into multiple broadcast domains or a logical collection of virtual LANs that cannot directly communicate with each other;
- Improves network performances, network securities, and network management capacities.:
- Major Technology Workflow: Add a 4-byte VLAN tag in Ethernet frames, namely VLAN Tag, such as VLAN 10.

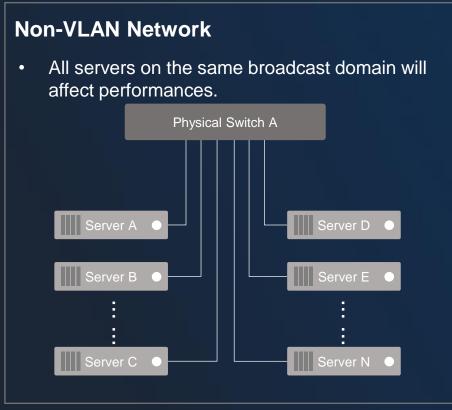

## **VLAN Network**

• VLAN-divided broadcast domains can improve network management capabilities.

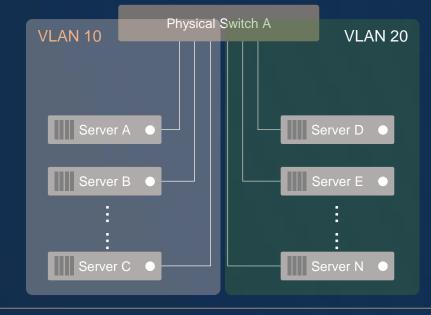

# 02 Physical Network Basics – Trunk

## Trunk

- Three types of links: Access, Trunk, and Hybrid
- Access Port: Belongs to one VLAN (Only this VLAN is allowed); Generally, used to connect servers Port is untagged;
- Trunk Port: Carries multiple VLANs on a single physical link, and receives and sends multiple VLAN messages; Generally, used to connect switches to other switches;
- Hybrid Port: Similar to Trunk, workflows are slightly different as data frames are sent. Used for either connecting switches or servers.

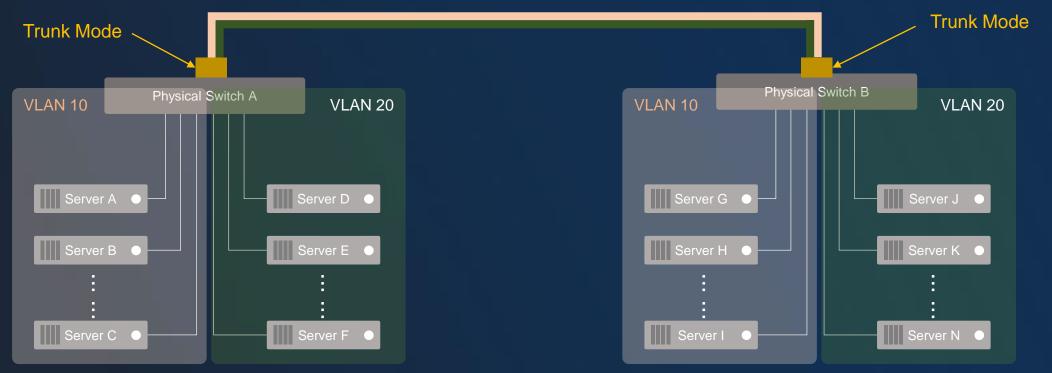

## 02 Linux Network Basics – Bond

### Bond

ZStack

- Combines multiple network interfaces into a single logical interface to provide redundancy and bandwidth aggregation;
- Major Application Scenario: When a switch/physical server port fails over, network connectivity is not affected.

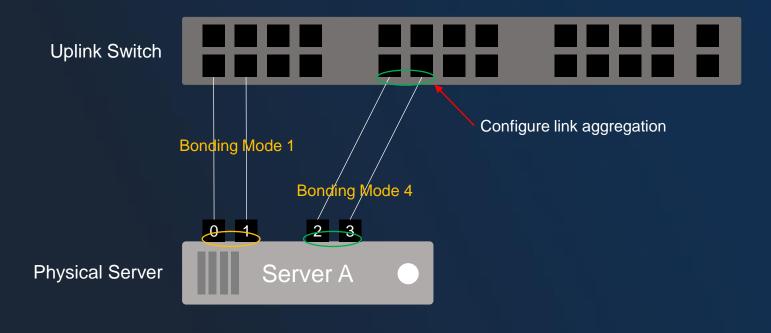

#### Bonding Mode=1

Active-backup. Another slave interface becomes active if one active interface fails.

#### **Bonding Mode=4**

IEEE 802.3ad Dynamic link aggregation policy. Creates aggregation groups that share the same speed and duplex settings. (Configure the link aggregation on the uplink switch)

Bond Mode=0, 2, 3, 5, and 6

Have different bonding mechanisms.

Empower every enterprise to have their own cloud

# 02 Linux Network Basics – Network Bridge

### Linux Bridge

- A switch device used for L2 network communication in Linux. It can be understood as one virtual switch running on the operating system (e.g. br0 in the following figure) The same as physical switches, the uplink port, eth0 (physical interface), connects physical networks, while the downlink port, vnetx, connects virtual networks of VM instances;
- Configure the VLAN sub-interface (e.g. eth0.10) for eth0 and create the corresponding bridge (e.g. br\_eth0\_10) to achieve interconnections between VLAN configurations and external physical VLAN networks.

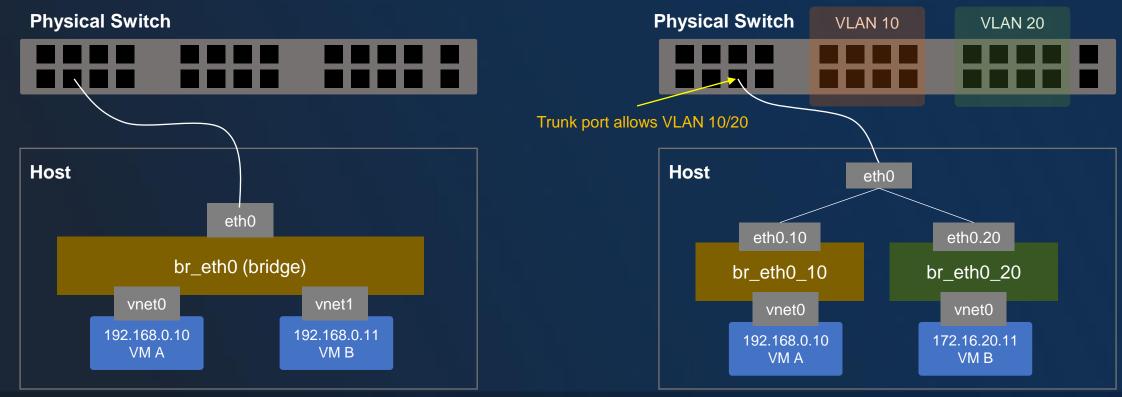

ZStack

# 02 Network Types on the Cloud

### **Typical Network Types on the Cloud**

#### Management Network

- Provides network services used by management nodes, such as sending commands to check node heartbeats and create VM instances;
- VM Migration Network: Migrates VM instances from one compute node to other compute nodes;
- Backup Network: Backs up VM instances to one storage location.

#### **Business Network**

- Operates services of VM instances;
- Matches the actual networking environments. If users plan different business networks for different businesses, there will be a group of business networks.

#### Storage Network

- Provides storage resources to the Cloud;
- For NAS/distributed storage, the network is an IP-based network;
- For SAN storage, the network is an FC-based network.

#### **Example: Physical Networks of A Server**

- The server is configured with 4 GbE/10 GbE ports and 2 FC ports;
- 2 NICs are bound for the management network used to manage nodes and migrate VM instances;
- 2 NICs are bound for the business network used to provide business access services;
- 2 FC-port multipath is used to provide storage resources to the Cloud.

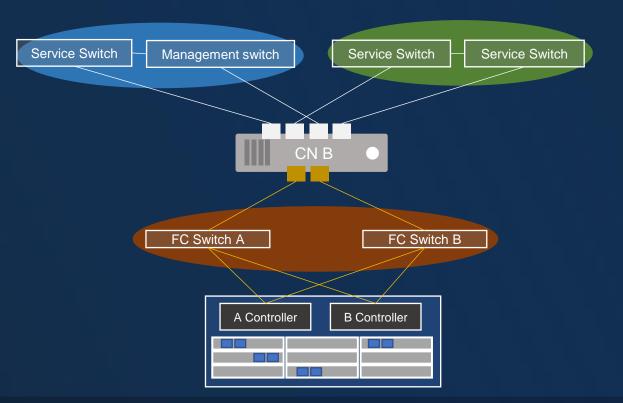

## 02 Local Storage

- KVM virtualization resides on compute nodes;
- Compute nodes have local storage space that can be used to store virtual disks (volumes);
   Data of VM instances rely on RAID technology of nodes;
- Requires lower investments, saves storage network resources, while brings about high performances for VM instances;
- Characteristics: Low investment, high performance, large scale.
   However, due to high availability concerns for business layers, hot migrating VM instances is not allowed.
- Scenarios: Software development and testing environment, distributed applications, separation between

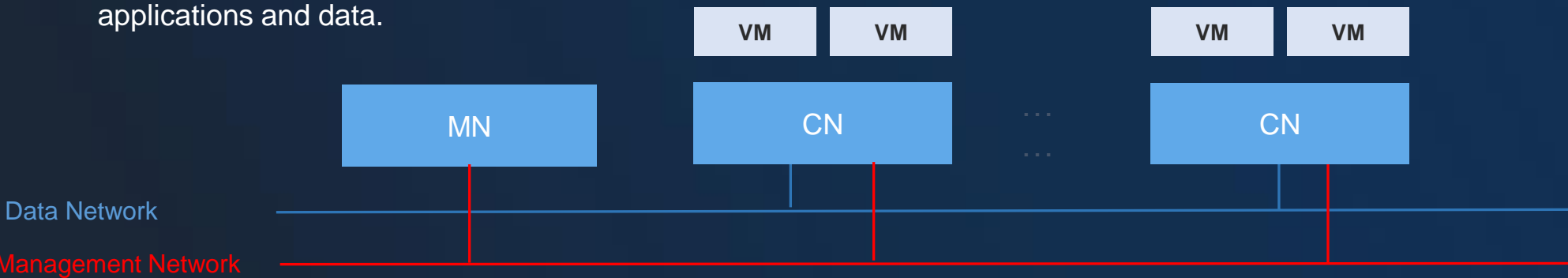

# 02 NAS Storage

- Volumes reside on centralized storage, while their data are protected by storage dual-control and RAID technologies;
- We recommend that you establish a 10 GbE storage network and purchase centralized storage;
   Ensure that VM instances are configured with high availability;
- Characteristics: Storage network, VM HA, and data security;
   IO performances will be affected (8 ~ 10 node/storage);
- Scenarios: Traditional applications, tight application data, SLA insurance, and data security;

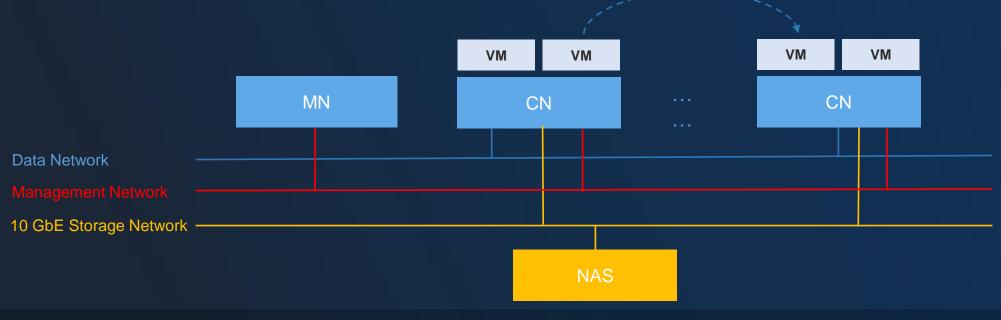

Empower every enterprise to have their own cloud

# 02 SAN Storage

- Volumes reside on centralized storage, while their data are protected by storage dual-control and RAID technologies;
- We recommend that you establish a 10 GbE storage network, purchase centralized storage, and provide VM HA;
   Characteristics: Storage network, VM HA, and data security;
   IO performances will be affected (8 ~ 10 node/storage);
- Scenarios: Traditional applications, tight application data, SLA insurance, and data security;

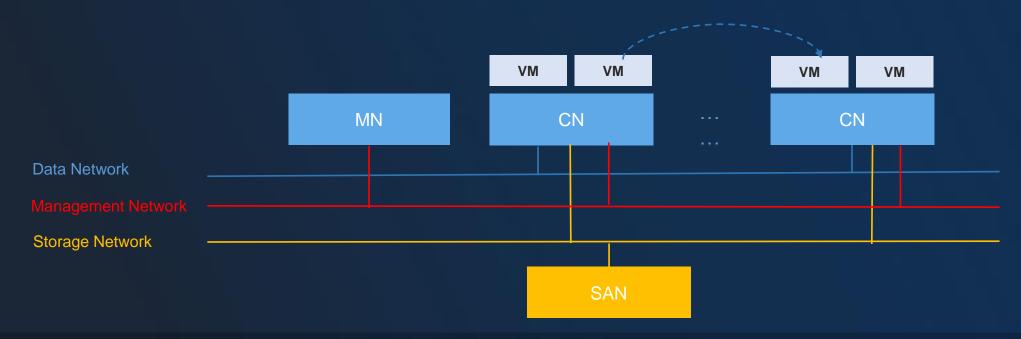

Empower every enterprise to have their own cloud

ZStack

# 02 Distributed Storage

- Volumes reside on distributed storage, while their data are protected through replicas and erasure code;
- We recommend that you establish a storage network, use x86 servers to provide storage services, and offer VM HA;
- Characteristics: Storage network, VM HA, data replicas, scale-out of computing resources;
- Scenarios: Tenancy platforms, general applications, tight application data, SLA insurance, and large-scale scenes.

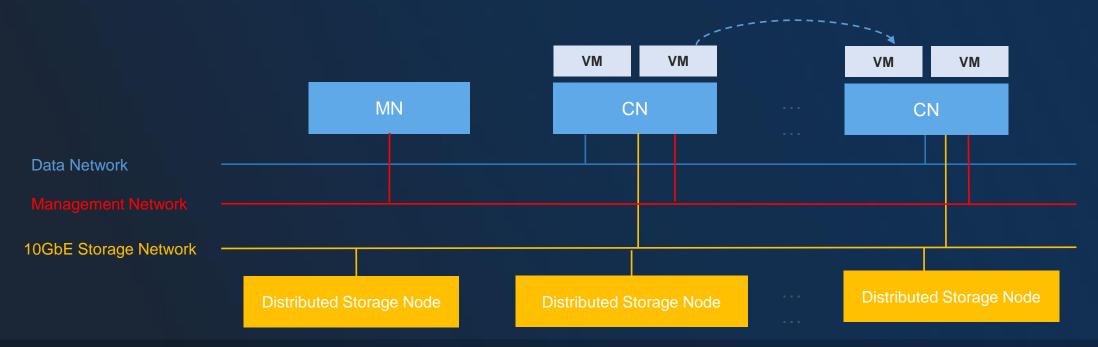

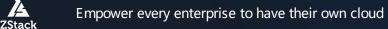

# Content

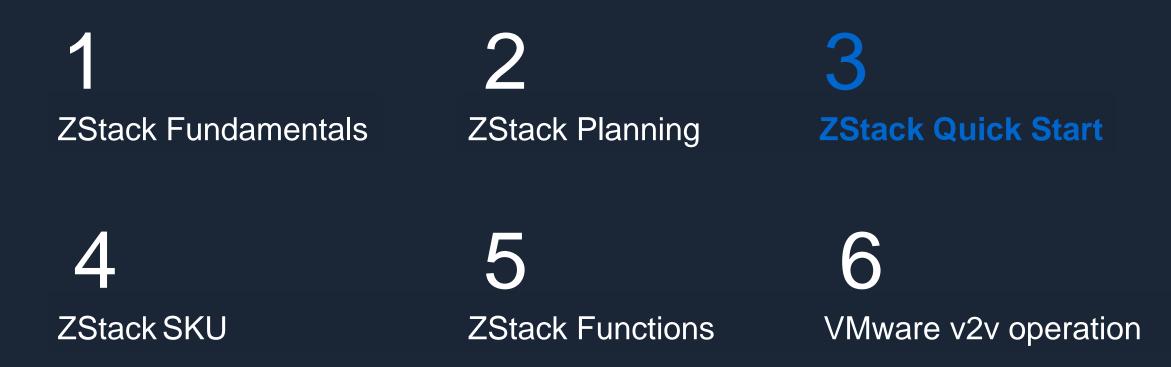

# 03 Before Installation

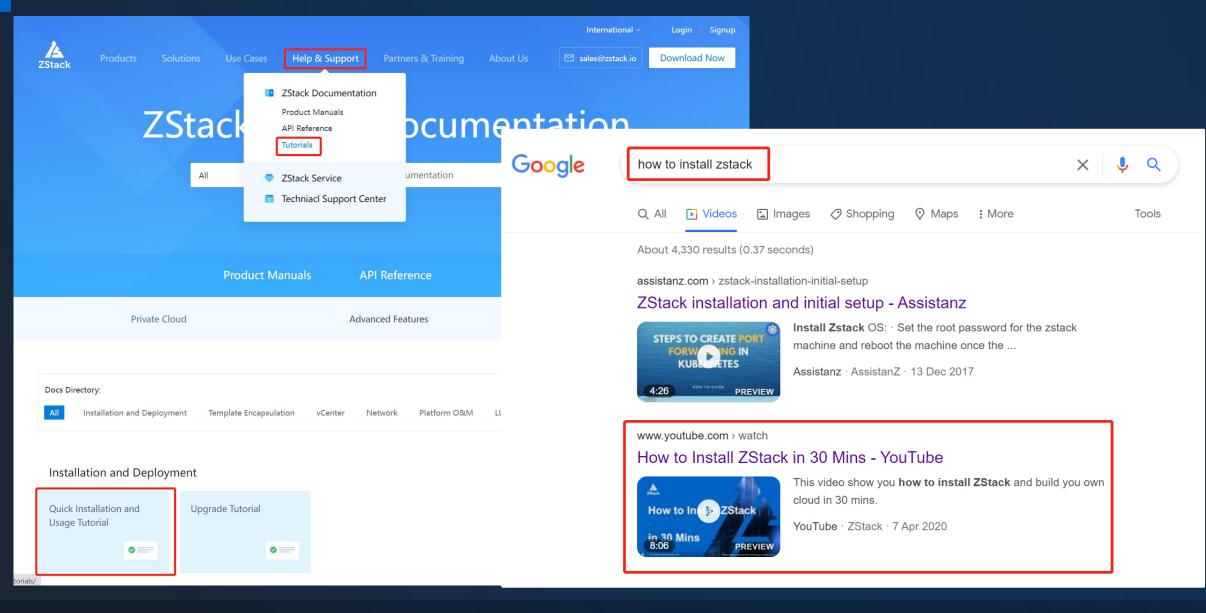

ZStack

| Minimum Requirements      | Regular Requirements                             |
|---------------------------|--------------------------------------------------|
| 4 core CPU                | Intel Xeon E5-2650 v4/2 24-core CPUs, 48 threads |
| 8 GB memory               | 256 GB memory                                    |
| 40 GB capacity            | 2 TB capacity                                    |
| 1 GbE network             | 10 GbE network                                   |
| For ZStack lab experience | For production environment                       |

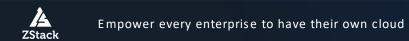

# 03 Get the ISO File Ready for Installation

## ZStack-defined ISO Characteristics

### Customization based on CentOS 7.6

User-defined TUI

01

**N**2

03

04

05

06

ZStack

Software as nodes

#### Offline local Yum repositories

Script for automating network configurations

UTC/GMT+08:00, English, US keyboard language

## ZStack-defined ISO Installation Mode

## ZStack Enterprise Management Node

#### ZStack Community Management Node

#### ZStack Compute Node

02

03

04

#### ZStack Expert Mode

## In a future move to alios/Chinses Linux dist OS

Empower every enterprise to have their own cloud

# Demo

**Empower every enterprise to have their own cloud** 

# Content

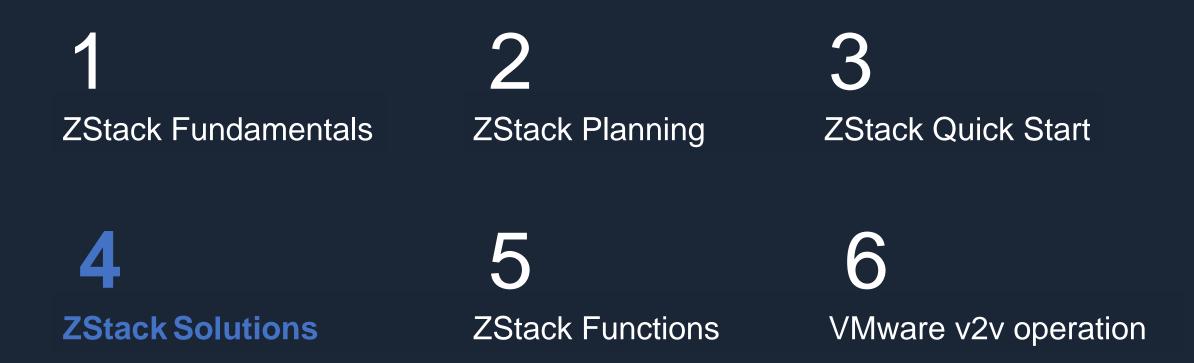

## ZStack Cloud

## Modules

| Edition             | Scenario                           |
|---------------------|------------------------------------|
| Basic               | Virtualization                     |
| Standard            | Virtualization + SDN               |
| Enterprise          | Cloud                              |
| Enterprise Enhanced | Enterprise + Enterprise Management |

| Add-On Modules               | Scenario                               |
|------------------------------|----------------------------------------|
| Enterprise Management        | Self-service, role-based account       |
|                              | management                             |
| Hybrid Cloud Management      | Native hybrid cloud with Alibaba cloud |
| Bare Metal Management        | Bare metal management                  |
| Elastic Baremetal Management | Baremetal as a service                 |
| Backup Service               | Backup as a service                    |
| Continuous Data Protection   | Continuous data protection             |
| Migration Service            | ESXi to ZStack, KVM to Zstack          |
| VMware Management            | vCenter management                     |

# 04 Virtualization

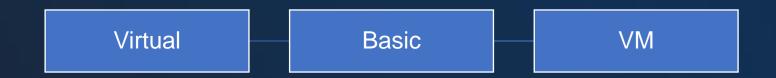

#### Infrastructure as a Service 04

VCPE

Hyper-Convergence Infrastructure Storage as a Service VM Load Balance as a Service Ent SDN laaS Modules Ent Mgt Block ZStack SDS Object

### 04 Platform as a Service

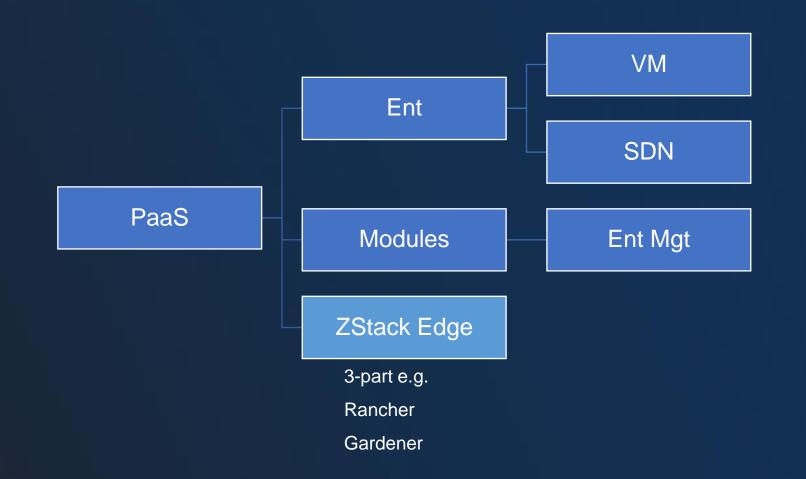

Empower every enterprise to have their own cloud

### 04 Machine Learning as a Service

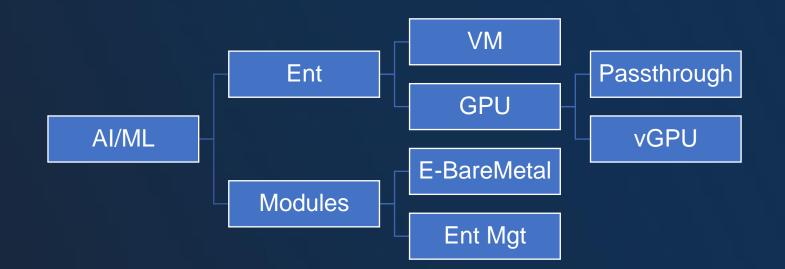

Empower every enterprise to have their own cloud

#### 04 Bare Metal as a Service

Hybrid Bare Metal (with Alibaba Cloud BM ECS)

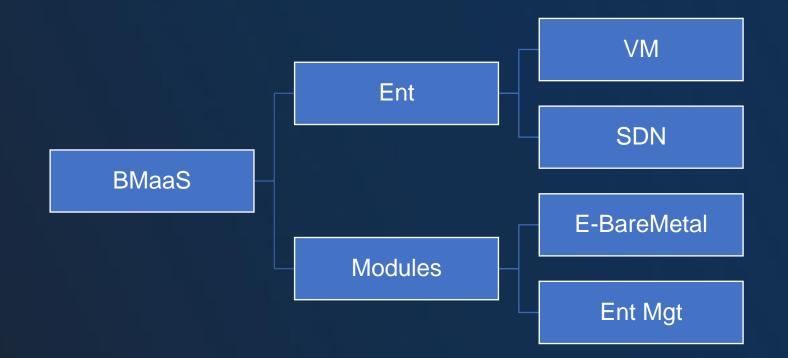

### 04 Security as a Service

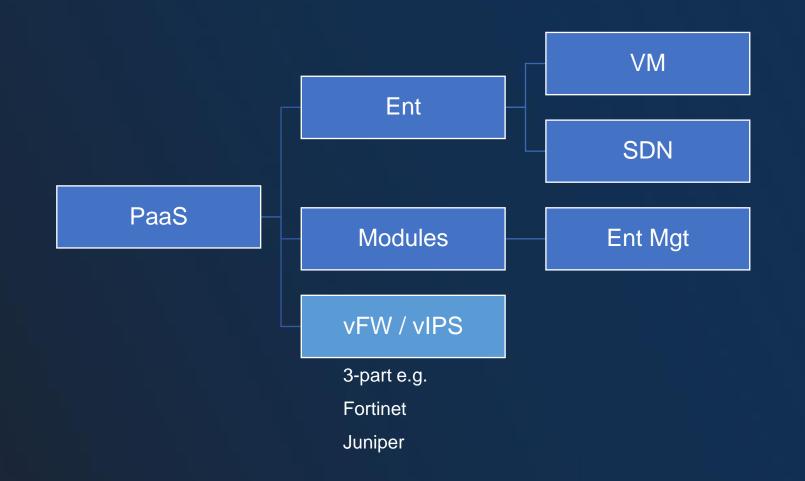

# 04 Disaster Recovery as a Service

A-A DC

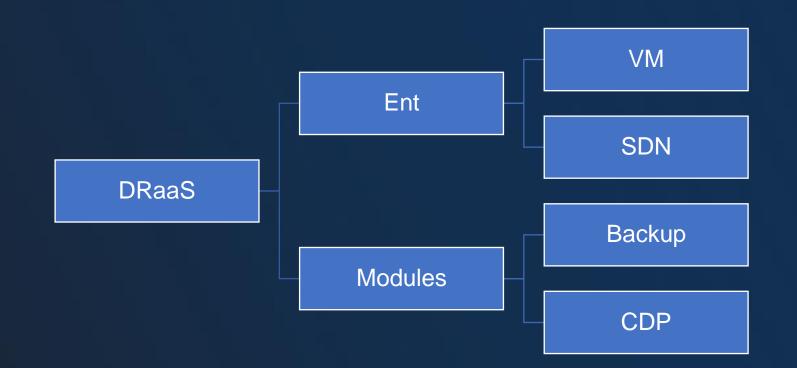

#### 04 Alive-Alive Datacenter Solution

#### Solution:

- Support for VM HA from one data center to another;
- Supports SAN, SDS and public cloud storage mounting solutions.

#### Advantages:

- > Native cross-data center HA functionality;
- More flexible storage options;
- Non-hardware binding

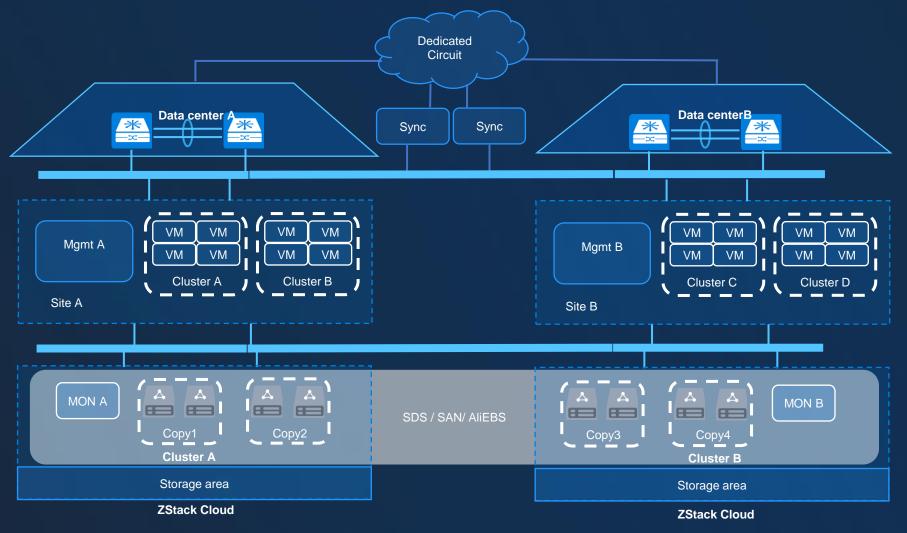

## 04 Facility Reuse

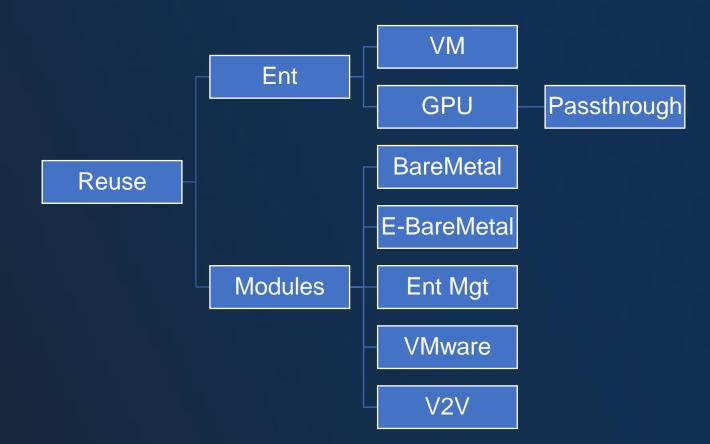

#### 04 Desktop as a Service

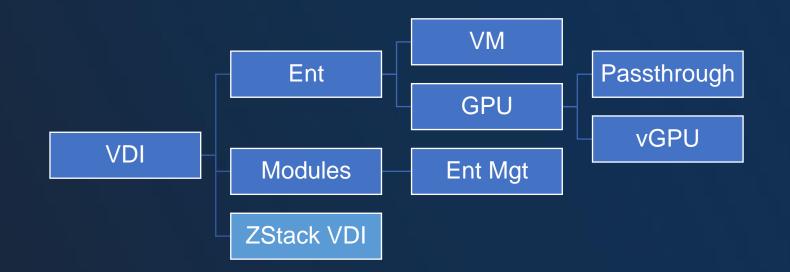

Empower every enterprise to have their own cloud

## 04 High Performance Computing

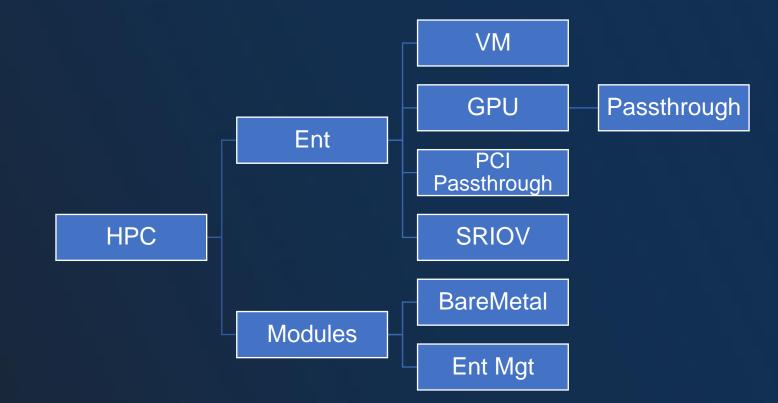

Empower every enterprise to have their own cloud

### 04 Multi-Cloud Management

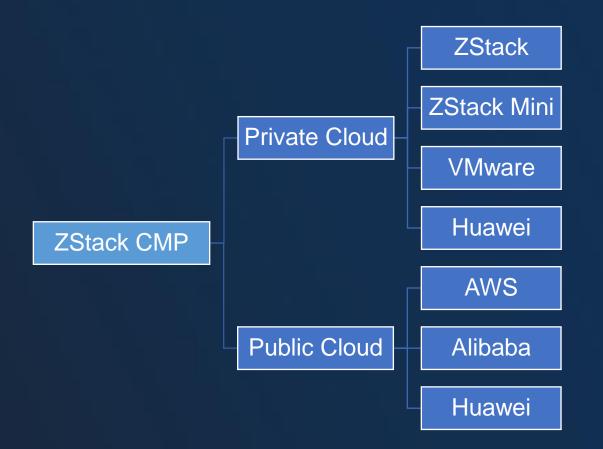

Empower every enterprise to have their own cloud

# Content

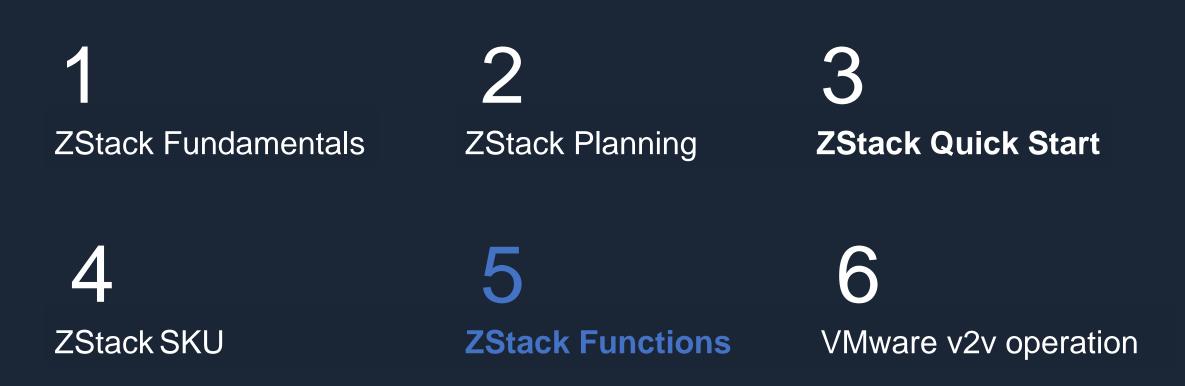

### 04 ZStack Features

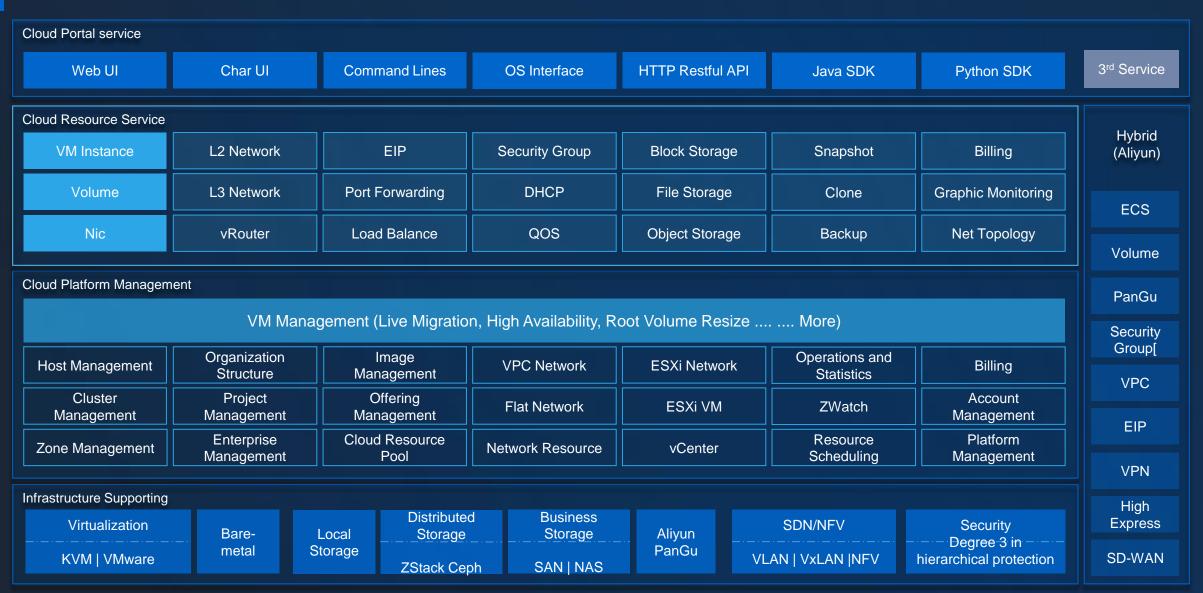

Empower every enterprise to have their own cloud

4

ZStack

#### 04 Products & Services

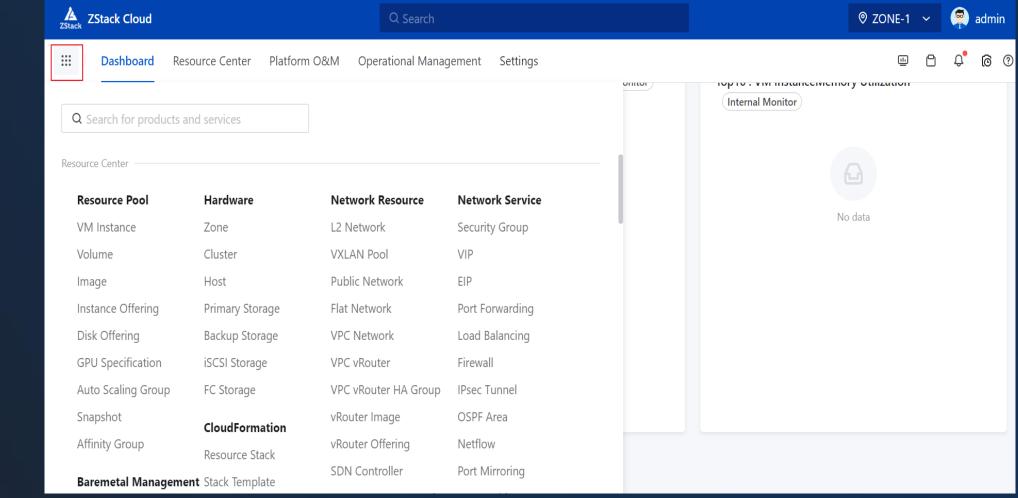

Catalogue

ZStack

Empower every enterprise to have their own cloud

#### 04 Dashboard

- Dashboard
- Zone
- The Number of VM Instances
- The Number of Hosts
- Customize
- Utilizations

4

ZStack

- Recent Visits
- Unread Alarm Statistics in Recent 7 Days
- Top3 and Top10 Utilization

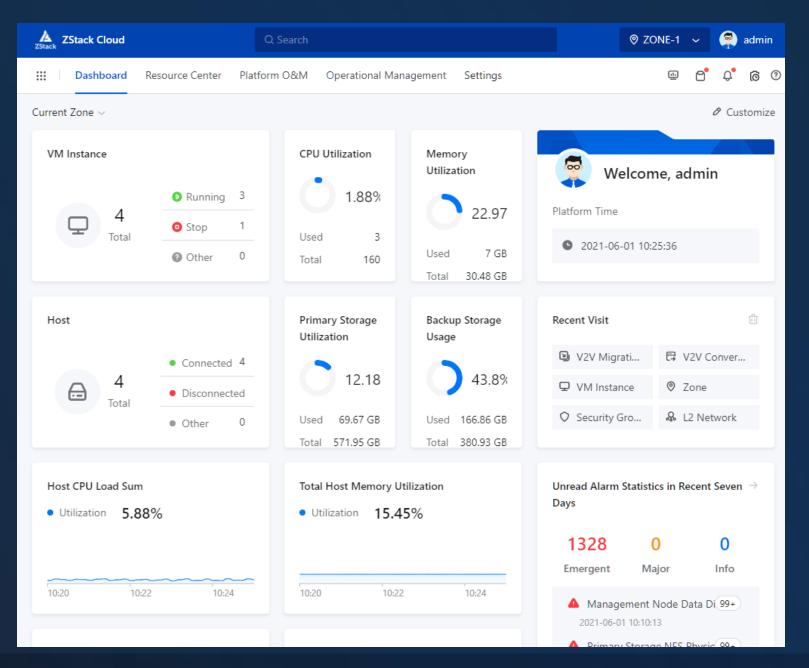

#### 04 Resource Center

- **Resource Pool** ٠
- Hardware •
- Network Resource •
- Network Service ٠
- CloudFormation ٠
- **Baremetal Management** ٠
- Elastic Baremetal Management •
- vCenter •

14

Hybrid Cloud Management •

| ZStack Cloud                                                 |                         | Q Search                             |                      |               |                                      | ◎ ZONE-1         | ~ (     | admin      |
|--------------------------------------------------------------|-------------------------|--------------------------------------|----------------------|---------------|--------------------------------------|------------------|---------|------------|
| III Dashboard R                                              | Resource Center         | Platform O&M                         | Operational Manac    | jement Settir | ngs                                  | Ŀ                | e°      | 0 <b>0</b> |
| Resource Poo                                                 | Resource                |                                      | e independent IP a   | ddresses that | / Total R                            | unning Stopped C | )ther   | Recycle    |
| Virtual Resource                                             | ~                       | Resource                             | rovide application s |               | <b>U</b> <sub>4</sub> I <sub>3</sub> |                  | )       | Bin<br>O   |
| C Volume                                                     | 📡 Network<br>른 CloudFor |                                      | Bin<br>nstance ···   | ()) Start     | Stop     Bulk A                      | ction ~ Q Sea    | rch     |            |
| Compute Configuration <ul> <li>Image</li> </ul>              |                         | al Management<br>Iremetal Management | ortCSV               | () Start      |                                      | Q Sea            | i ch    |            |
| <ul> <li>Instance Offering</li> <li>Disk Offering</li> </ul> | ng<br>🍂 vCenter         | _                                    | Console              | State 🔻       | CPU 💠                                | М                | Actions |            |
| <ul> <li>GPU Specification</li> </ul>                        | 🛕 Hybrid C              | loud Management                      | _                    | -             | Running                              | 1                | 1       |            |
| Resource Service                                             |                         | VMs-2                                |                      |               | Running                              | 1                | 1       |            |
| ₩ Auto Scaling Group                                         |                         | 1                                    |                      | Ē             | Running                              | 1                | 1       |            |
| <ul> <li>Snapshot</li> <li>Affinity Group</li> </ul>         | _                       | test                                 |                      | 3-            | Stop                                 | 1                | 1       |            |
|                                                              | It                      | em 1-4. Total: 4                     |                      |               |                                      | < 1 >            | 10      | / page ∨   |

Empower every enterprise to have their own cloud ZStack

#### 04 Resource Pool

- VM Instance •
- Volume •
- Image •
- Instance Offering •
- Disk Offering •
- **GPU** Specifications •

- Auto Scaling Group •
- Snapshot •
- Affinity Group •

| ZStack Cloud                                                 | Q. Search                                                                                                    |                                             | Ø ZONE-                        | -1 🗸 📮 admin                  |
|--------------------------------------------------------------|----------------------------------------------------------------------------------------------------|---------------------------------------------|--------------------------------|-------------------------------|
| Dashboard Resource C                                         | enter Platform O&M Operational Manag                                                                                  | gement Settings                             | Ē                              | 0 <b>6</b> 4 1                |
| Resource Pool                                                | VM Instance<br>Instances running on hosts have independent IP a<br>can reach public networks to provide application s |                                             | Total Running Stopped<br>4 3 1 | Other Recycle<br>0 Bin<br>0 0 |
| Virtual Resource                                             | more.                                                                                                    |                                             |                                | Ū                             |
| VM Instance                                                  | Available Recycle Bin                                                                                                 |                                             |                                |                               |
| 🛱 Volume                                                     |                                                                                                    |                                             |                                |                               |
| Compute Configuration <ul> <li>Image</li> </ul>              | C + Create VM Instance ····<br>Column Ł ExportCSV                                                                     | <ul> <li>O Start</li> <li>O Stop</li> </ul> | Bulk Action ~ Q                | Search                        |
| Instance Offering                                            | Name 🌲                                                                                                    | Console State                               | e▼ CPU ¢                       | M Actions                     |
| <ul> <li>Disk Offering</li> <li>GPU Specification</li> </ul> | VMs-1                                                                                                    | 🖻 🚺 Ri                                      | unning 1                       | 1                             |
| Resource Service                                             | VMs-2                                                                                                    | 📼 🔮 Ri                                      | unning 1                       | 1,                            |
| ₩ Auto Scaling Group                                         | □ 1                                                                                                    | 🖻 🛛 💿 Ri                                    | unning 1                       | 1,                            |
| Snapshot                                                     | test                                                                                                    | 📼 🧿 St                                      | top 1                          | 1,                            |
| 🛱 Affinity Group                                             | Item 1-4. Total: 4                                                                                                    |                                             | < 1                            | 1 > 10 / page 🗸               |

#### 04 Hardware

- Zone
- Cluster
- Host

A

ZStack

- Primary Storage
- Backup Storage
- iSCSI Storage
- FC Storage

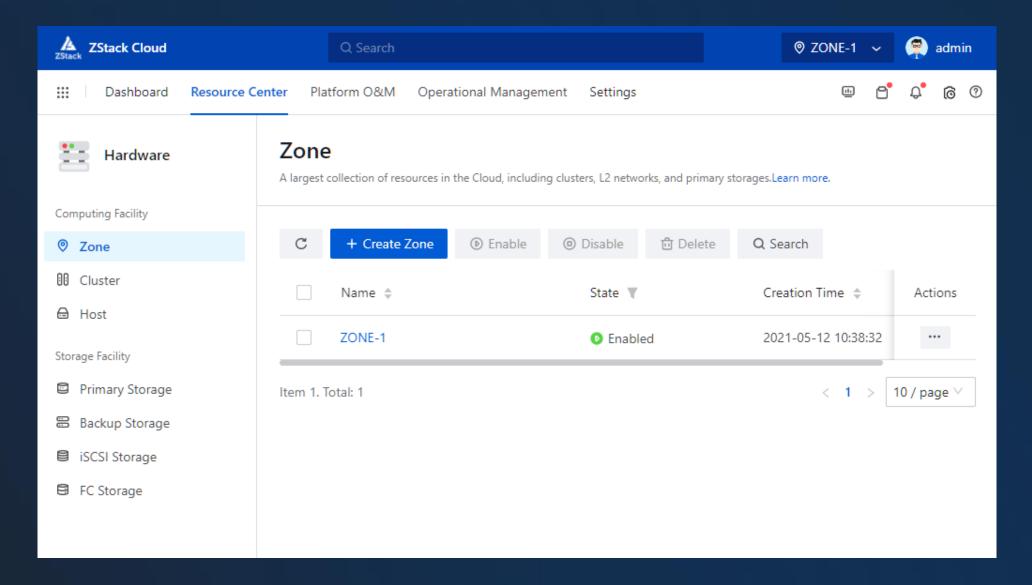

#### 04 Network Resource

- L2 Network
- VXLAN Pool
- Public Network
- Flat Network
- VPC Network
- VPC vRouter
- VPC vRouter HA Group
- vRouter Image
- vRouter Offering
- SDN Controller
- Management Network
- Flow Network

| ZStack Cloud           | Q Search                                                                |                                                                                                    | Ø ZONE-1 ∽      | 🧖 admin            |  |  |  |  |
|------------------------|-------------------------------------------------------------------------|----------------------------------------------------------------------------------------------------|-----------------|--------------------|--|--|--|--|
| Dashboard Resource Co  | enter Platform O&M …                                                    |                                                                                                    | • 6             | Ф <mark>б</mark> Ф |  |  |  |  |
| Network Resource       | L2 Network                                                              |                                                                                                    |                 |                    |  |  |  |  |
| L2 Network Resources   | An L2 network is a layer 2 broadcast do<br>physical network.Learn more. | An L2 network is a layer 2 broadcast domain used for layer 2 isolation. Generally, L2 networks are identified by names of devices on the |                 |                    |  |  |  |  |
| & L2 Network           |                                                                         |                                                                                                    |                 |                    |  |  |  |  |
| င္ပံ VXLAN Pool        | C + Create L2 Network                                                   | Bulk Action ~ Q Searc                                                                                                    | h               |                    |  |  |  |  |
| L3 Network Resources   |                                                                         |                                                                                                    | -               |                    |  |  |  |  |
| Public Network         | Name 🌩                                                                  | NIC 🌩                                                                                                    | Туре 🔻          | Actions            |  |  |  |  |
| Flat Network           | L2_VLAN                                                                 | eth0                                                                                                    | L2VIanNetwork   |                    |  |  |  |  |
| L VPC Network          | L2_VLAN_Network                                                         | eth0                                                                                                    | L2VIanNetwork   |                    |  |  |  |  |
| vRouter                | L2VIANNetwork                                                           | eth0                                                                                                    | L2VIanNetwork   |                    |  |  |  |  |
| H VPC vRouter          |                                                                         |                                                                                                    |                 |                    |  |  |  |  |
| 🖕 VPC vRouter HA Group | L2NoVIanNetwork                                                         | eth0                                                                                                    | L2NoVlanNetwork | •••                |  |  |  |  |
| vRouter Image          | Item 1-4. Total: 4                                                      |                                                                                                    | < 1 >           | 10 / page 🗸        |  |  |  |  |
| 🖶 vRouter Offering     |                                                                         |                                                                                                    | L               |                    |  |  |  |  |
| SDN Device             |                                                                         |                                                                                                    |                 |                    |  |  |  |  |
| 😂 SDN Controller       |                                                                         |                                                                                                    |                 |                    |  |  |  |  |
| Dedicated Network      |                                                                         |                                                                                                    |                 |                    |  |  |  |  |
| Management Network     |                                                                         |                                                                                                    |                 |                    |  |  |  |  |
| Ô Flow Network         |                                                                         |                                                                                                    |                 |                    |  |  |  |  |

### 04 Network Service

- Security Group
- VIP
- EIP
- Port Forwarding
- Load Balancing
- Firewall
- IPsec Tunnel
- OSPF Area
- Netflow
- Port Mirroring
- Route Table

| ZStack Cloud             | Q Search                                                                                                    |                  | ⊗ ZONE-1 ∨          | admin             |
|--------------------------|----------------------------------------------------------------------------------------------------|------------------|---------------------|-------------------|
| Dashboard     Resource C | enter Platform O&M Operational Mana                                                                                         | agement Settings | • 6                 | 0 () <sup>4</sup> |
| Network Service          | Security Group<br>A security group provides security control service<br>ICMP packets of specified VM instances in specified |                  |                     | CP, UDP, and      |
| Basic Network Service    |                                                                                                    |                  |                     |                   |
| Security Group           | C + Create Security Group                                                                                                   | Q Search (i)     |                     |                   |
| IP VIP                   |                                                                                                    |                  |                     |                   |
| ₀ <sup>©</sup> EIP       | Name 🌲                                                                                                    | State 🔻          | Creation Time 🍦     | Actions           |
| Port Forwarding          | Security_Group                                                                                                    | Enabled          | 2021-06-01 10:22:30 |                   |
| 👃 Load Balancing         |                                                                                                    |                  | ,                   |                   |
| Advanced Network Service | Item 1. Total: 1                                                                                                    |                  | < 1 >               | 10 / page 🗸       |
| 🖶 Firewall               |                                                                                                    |                  |                     |                   |
| IPsec Tunnel             |                                                                                                    |                  |                     |                   |
| 😵 OSPF Area              |                                                                                                    |                  |                     |                   |
| & Netflow                |                                                                                                    |                  |                     |                   |
| Port Mirroring           |                                                                                                    |                  |                     |                   |
| 🖬 Route Table            |                                                                                                    |                  |                     |                   |
|                          |                                                                                                    |                  |                     |                   |

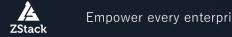

Empower every enterprise to have their own cloud

#### 04 CloudFormation

- ZStac © ZONE-1 ∽ ZStack Cloud Q Search admin Platform O&M **Operational Management** 0 .... Dashboard **Resource Center** Settings ••• Resource Stack CloudFormation A resource stack is a stack of resources that are created and configured by using a stack template. The resources in the stack have dependencies with each other. You can manage resources in the stack by managing the resource stack.Learn more. Resource Stack Ð Stack Template С + Create Resource Stack 🖞 Delete Q Search Ð Sample Template Name 🌲 Status T Owner Actions Creation % Designer No Data
- Resource Stack
- Stack Template
- Sample Template
- Designer

14

ZStack

Empower every enterprise to have their own cloud

#### 04 Baremetal Management

- Baremetal Cluster
- Deployment Server
- Baremetal Chassis
- Preconfigured Template
- Baremetal Instance

| ZStack Cloud           | Q Search                                                                           |                              | © ZONE-1 ∽          | admin               |  |  |
|------------------------|------------------------------------------------------------------------------------|------------------------------|---------------------|---------------------|--|--|
| Dashboard Resource Co  | 🔢 Dashboard Resource Center Platform O&M Operational Management Settings 👜 🗗 🗘 🌀 🕐 |                              |                     |                     |  |  |
| Baremetal Managem      | Baremetal Cluster<br>Provides independent cluster managements for b                | aremetal chassis.Learn more. |                     |                     |  |  |
| 00 Baremetal Cluster   |                                                                                    |                              |                     |                     |  |  |
| Deployment Server      | C + Create Baremetal Cluster                                                       | Enable Disable               | 🖞 Delete 🛛 Q Search |                     |  |  |
| II Baremetal Chassis   | Name 🌲                                                                             | Virtualization Tech 🔶        | Number of Baremetal | St Actions          |  |  |
| Preconfigured Template |                                                                                    | h a seconda d                | 0                   |                     |  |  |
| 🖵 Baremetal Instance   | Baremetal_Cluster                                                                  | baremetal                    | 0                   | C                   |  |  |
|                        | Item 1. Total: 1                                                                   |                              | < 1 >               | 10 / page $^{\vee}$ |  |  |
|                        |                                                                                    |                              |                     |                     |  |  |
|                        |                                                                                    |                              |                     |                     |  |  |
|                        |                                                                                    |                              |                     |                     |  |  |
|                        |                                                                                    |                              |                     |                     |  |  |
|                        |                                                                                    |                              |                     |                     |  |  |

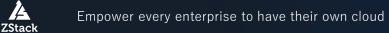

#### 04 Elastic Baremetal Management

- Quick Start Wizard
- Provision Network
- Elastic Baremetal Cluster
- Gateway Node
- Baremetal Node
- Elastic Baremetal Instance

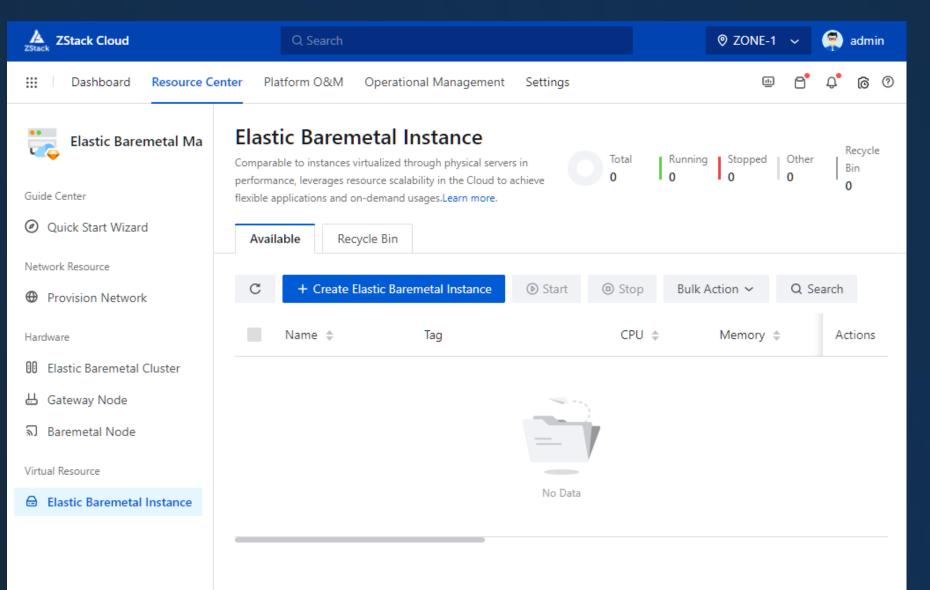

#### 04 vCenter

- Basic Resource •
- VM Instance •
- Network •
- Volume •
- Image •
- Event Message •

| ZStack Cloud                                                                                                    |                 | Q Search                                           |                                    |                    |                  | © ZONE-1 ∽       | admin               |
|----------------------------------------------------------------------------------------------------|-----------------|----------------------------------------------------|------------------------------------|--------------------|------------------|------------------|---------------------|
| 🔢 🗌 Dashboard                                                                                                    | Resource Center | Platform O&M Oper                                  | ational Management Sett            | lings              |                  | <u> </u>         | 0 1 <sup>4</sup>    |
| vCenter                                                                                                    |                 | <b>sic Resource</b><br>Cloud lets you manage vCent | er and centrally manage virtual re | esources of the ma | naged vCenter.Le | am more.         |                     |
| Basic Resource                                                                                                    |                 |                                                    |                                    |                    |                  |                  |                     |
| VM Instance                                                                                                    | C               | + Add vCenter                                      | Synchronize Data                   | Delete             | Q Search         |                  |                     |
| Wetwork     Network     Network |                 |                                                    | Synchronize Data                   | O Delete           | Q Search         | 0                |                     |
| 🗅 Volume                                                                                                    |                 | Name 🌲                                             | Domain                             |                    | Username         |                  | Actions             |
| Image                                                                                                    |                 | 172.20.57.1                                        | 172.20.5                           | 7.1                | administrate     | or@vsphere.local |                     |
| 🗭 Event Message                                                                                                    | _               |                                                    |                                    |                    |                  |                  |                     |
|                                                                                                    | ltem            | 1. Total: 1                                        |                                    |                    |                  | < 1 >            | 10 / page $^{\vee}$ |
|                                                                                                    |                 |                                                    |                                    |                    |                  |                  |                     |
|                                                                                                    |                 |                                                    |                                    |                    |                  |                  |                     |
|                                                                                                    |                 |                                                    |                                    |                    |                  |                  |                     |
|                                                                                                    |                 |                                                    |                                    |                    |                  |                  |                     |
|                                                                                                    |                 |                                                    |                                    |                    |                  |                  |                     |

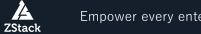

Empower every enterprise to have their own cloud

#### 04 Hybrid Cloud Management

- ECS Instance
- Disk
- Image
- Security Group
- VPC
- EIP
- VPN Gateway
- VPN Customer Gateway
- VPN Connection
- Router Interface
- Virtual Border Router

| ZStack Cloud                              | Q Search                                               |                                           | © ZONE-1                 | 🗸 <table-cell> admin</table-cell> |
|-------------------------------------------|--------------------------------------------------------|-------------------------------------------|--------------------------|-----------------------------------|
| III Dashboard Resource Cer                | nter Platform O&M Operatio                             | onal Management Settings                  | Ē                        | 0 <b>3</b> <sup>4</sup> 1         |
| Hybrid Cloud<br>Management<br>& Sync Data | ECS Instance<br>An elastic compute server (ECS) instan | nce is a VM instance created on Alibaba C | Cloud.                   |                                   |
| Products                                  | C + Create ECS Instan                                  | ce 💿 Start 💿 Stop                         | Bulk Action 🗸 🔍 Q Search |                                   |
| ECS Instance                              | News                                                   | ECC lastenes ID                           | CPU 🔶                    | M. Astisms                        |
| 🕒 Disk                                    | Name 🌩                                                 | ECS Instance ID 👙                         | CPU 🍦                    | M Actions                         |
|                                           |                                                        |                                           |                          |                                   |
| O Security Group                          |                                                        |                                           | ,                        |                                   |
| - VPC                                     |                                                        | —                                         |                          |                                   |
| ₀ <sup>©</sup> EIP                        |                                                        | No Data                                   |                          |                                   |
| VPN                                       |                                                        |                                           |                          |                                   |
| 🙏 VPN Gateway                             |                                                        |                                           |                          |                                   |
| I=I VPN Customer Gateway                  |                                                        |                                           |                          |                                   |
| G→ VPN Connection                         |                                                        |                                           |                          |                                   |
| Express Connect                           |                                                        |                                           |                          |                                   |
| 🚭 Router Interface                        |                                                        |                                           |                          |                                   |
| 出 Virtual Border Router                   |                                                        |                                           |                          |                                   |
| Alibaba Cloud NAS                         |                                                        |                                           |                          |                                   |
| File System                               |                                                        |                                           |                          |                                   |
| Permission Group                          |                                                        |                                           |                          |                                   |
| Date Center                               |                                                        |                                           |                          |                                   |
| 🕅 Region                                  |                                                        |                                           |                          |                                   |
| Ø Zone                                    |                                                        |                                           |                          |                                   |
| Set                                       |                                                        |                                           |                          |                                   |
| of AccessKey Management                   |                                                        |                                           |                          |                                   |
| 👫 Hybrid Cloud Settings                   |                                                        |                                           |                          |                                   |
| E                                         |                                                        |                                           |                          |                                   |

#### 04 Hybrid Cloud Management

- File System
- Permission Group
- Region
- Zone
- AccessKey Management
- Hybrid Cloud Settings

| ZStack Cloud               | Q Search                                            |                                              | Ø ZONE-1               | 🗸 🃮 admin                              |
|----------------------------|-----------------------------------------------------|----------------------------------------------|------------------------|----------------------------------------|
| Dashboard Resource Cent    | ter Platform O&M Opera                              | tional Management Settings                   | <u>ti</u> :            | 0 <b>3</b> <sup>4</sup> <sup>1</sup> 3 |
| Hybrid Cloud<br>Management | ECS Instance<br>An elastic compute server (ECS) ins | tance is a VM instance created on Alibaba CI | oud.                   |                                        |
| Products                   | C + Create ECS Inst                                 | ance 💿 Start 🐵 Stop                          | Bulk Action ~ Q Search |                                        |
| ECS Instance               |                                                     | 5001 1 10 1                                  | <b>CD</b> 11 A         |                                        |
| 🔓 Disk                     | Name 🌲                                              | ECS Instance ID 💠                            | CPU 🌩                  | M Actions                              |
|                            |                                                     |                                              |                        |                                        |
| O Security Group           |                                                     |                                              |                        |                                        |
|                            |                                                     |                                              |                        |                                        |
| ₀ <sup>©</sup> EIP         |                                                     | No Data                                      |                        |                                        |
| VPN                        |                                                     |                                              |                        |                                        |
| A VPN Gateway              |                                                     |                                              |                        |                                        |
| I≓I VPN Customer Gateway   |                                                     |                                              |                        |                                        |
| C> VPN Connection          |                                                     |                                              |                        |                                        |
| Express Connect            |                                                     |                                              |                        |                                        |
| Router Interface           |                                                     |                                              |                        |                                        |
| 🖶 Virtual Border Router    |                                                     |                                              |                        |                                        |
| Alibaba Cloud NAS          |                                                     |                                              |                        |                                        |
| 🖹 File System              |                                                     |                                              |                        |                                        |
| Permission Group           |                                                     |                                              |                        |                                        |
| Date Center                |                                                     |                                              |                        |                                        |
| <b>伽</b> Region            |                                                     |                                              |                        |                                        |
| ⊘ Zone                     |                                                     |                                              |                        |                                        |
| Set                        |                                                     |                                              |                        |                                        |
| of AccessKey Management    |                                                     |                                              |                        |                                        |
| Hybrid Cloud Settings      |                                                     |                                              |                        |                                        |
| E                          |                                                     |                                              |                        |                                        |

## 04 Platform O&M

- Network Topology
- Cloud Monitoring
- Message Log
- Backup Service
- Scheduled O&M
- Tag Management
- Migration Service

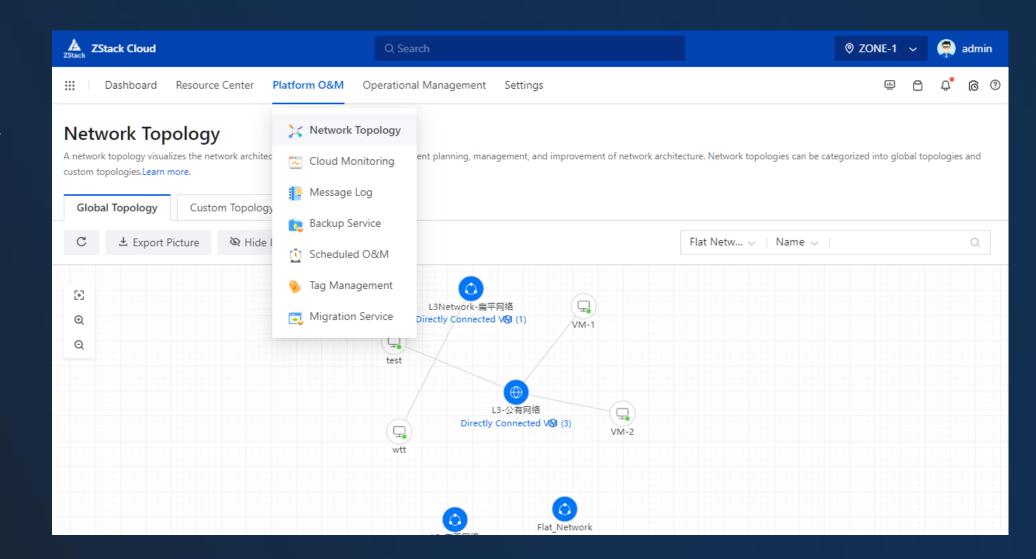

### 04 Network Topology

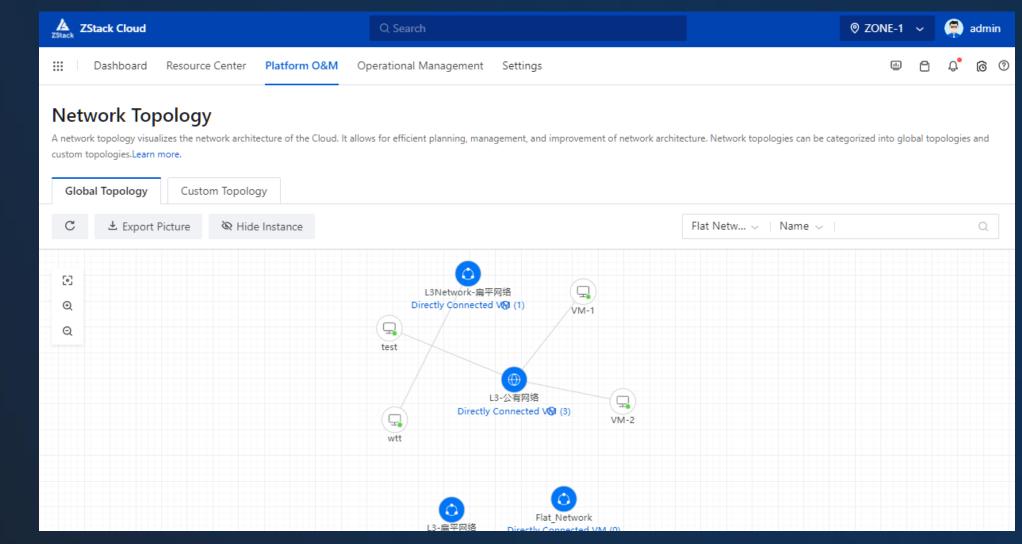

- Global Topology
- Custom Topology

## 04 Cloud Monitoring

- Performance Analysis
- Capacity Management
- Alarm
- One-Click Alarm
- Alarm Template
- Resource Group
- Message Template
- Endpoint

| ZStack Cloud               | Q Search                                                                                                    |                     | Ø ZONE-                             | -1 🗸 🧖 admin           |
|----------------------------|----------------------------------------------------------------------------------------------------|---------------------|-------------------------------------|------------------------|
| III Dashboard Resource Cer | nter Platform O&M Operational Manage                                                                                                    | ement Settings      | Ē                                   | 9 <mark>0 0</mark> 4   |
| Cloud Monitoring           | Performance Analysis<br>Performance analysis displays the performance met<br>or internally monitored. You can use either method<br>more. |                     | -                                   |                        |
| 바 Performance Analysis     |                                                                                                    |                     |                                     |                        |
| Capacity Management        | Resource Filter: VM Instance $\sim$                                                                                                    | External M ~ 15m    | in ~                                | Advanced Filter $>$    |
| Alarm Service              | C  (a) Stop VM Instance  (i)                                                                                                    |                     |                                     |                        |
| 益 Alarm                    |                                                                                                    |                     |                                     |                        |
| One-click Alarm            | Name 🌩                                                                                                    | CPU Utilization A 🝦 | Memory Utilization $~~\Rightarrow~$ | Disk Re Actions        |
| Alarm Template             | □ 1                                                                                                    | 1.85 %              | 1.35 %                              | 0 B/s                  |
| Resource Group             | VMs-2                                                                                                    | 0.96 %              | 18.1 %                              | 0 B/s                  |
| Alarm Configuration        | VMs-1                                                                                                    | 0.94 %              | 18.1 %                              | 0 B/s                  |
| Endpoint                   | Item 1-3. Total: 3                                                                                                    |                     | < 1                                 | 1 $>$ 10 / page $\vee$ |
|                            |                                                                                                    |                     |                                     |                        |

#### Alarm Message •

Message Log

- **Operation Log** •
- Audit •

04

| ZStack Cloud              | Q Search                                                                                  | ⊗ ZONE-1 ∨        |            |
|---------------------------|-------------------------------------------------------------------------------------------|-------------------|------------|
| Dashboard Resource Center | Platform O&M Operational Management Settings                                              | ··· 6*            | ¢ © 0      |
| -                         | Alarm Message<br>n alarm message is a message sent when an alarm is triggered.Learn more. |                   |            |
| Message Center            | Could Platform                                                                            |                   |            |
| ₽ Alarm Message           |                                                                                           |                   |            |
| Event Center              | C Mark All as Read Restore Alarm Resource Type: ~                                         | 7days ~ Q S       | earch      |
| Operation Log             | Message Content Trigger Action                                                            | Emergency Level 🔻 | Actions    |
| ୟି Audit                  | Management Node Data     Management Node Data Direc                                       | 🔺 Emergent        |            |
|                           | Primary Storage NFS Phy     Primary Storage Physical Capa                                 | 🔺 Emergent        |            |
|                           | Primary Storage SAN Ph Primary Storage Physical Capa                                      | 🛕 Emergent        | •••        |
|                           | Primary Storage Capacit     Primary Storage Capacity Avail                                | 🔺 Emergent        |            |
|                           | Primary Storage Capacit     Primary Storage Capacity Avail                                | 🔺 Emergent        | •••        |
|                           | Default License Expiratio     Default License Expiration Tim                              | 🔺 Emergent        |            |
|                           | Default License Expiratio     Default License Expiration Tim                              | 🔺 Emergent        | •••        |
|                           | Default License Expiratio     Default License Expiration Tim                              | 🔺 Emergent        |            |
|                           | Default License Expiratio     Default License Expiration Tim                              | 🔺 Emergent        |            |
|                           | Default License Expiratio     Default License Expiration Tim                              | 🔺 Emergent        |            |
|                           | tem 1-10. Total: 14                                                                       | < 1 2 > 10        | ) / page 🗸 |

#### 04 Backup Service (Disaster Recovery)

....

- Backup Job •
- Local Backup Data •
- Local Backup Storage •
- Remote Backup Server •

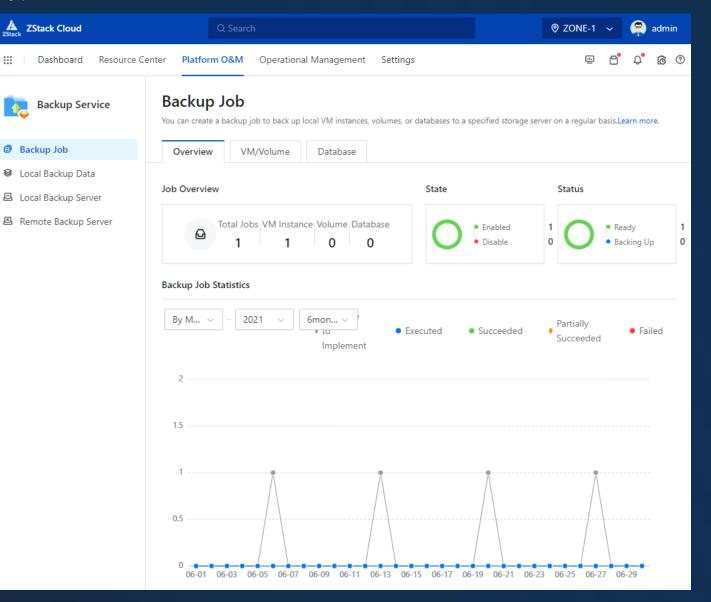

ZStack

#### 04 Scheduled O&M

- 🤵 admin ZStack Cloud ◎ ZONE-1 ~ Q Search <u>...</u> Д 6 0 .... Dashboard Resource Center Platform O&M Operational Management Settings P Scheduled Job Scheduled O&M L A scheduled job defines that a specific action be implemented at a specified time based on a scheduler.Learn more. Scheduled Job + Create Scheduled Job C Enable Disable Q Search Bulk Action ∽ O Scheduler Job Type 🔻 Name 🌲 Name State Actions Scheduled\_Job Start VM VMs-1 Enak ••• 10 / page  $\vee$ Item 1. Total: 1 < 1
- Scheduled Job
- Scheduler

#### 04 Tag Management

Tag

•

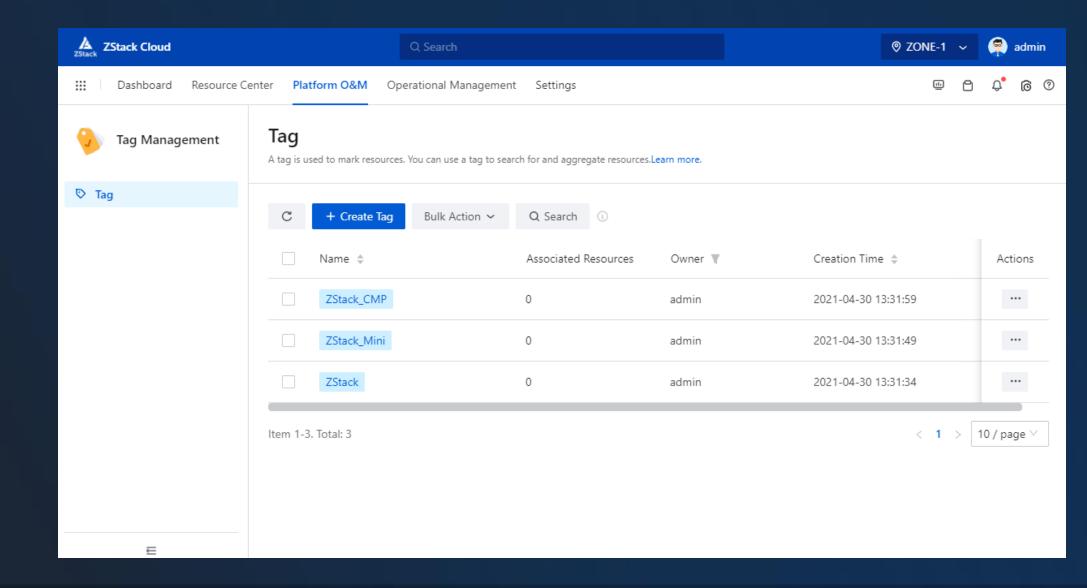

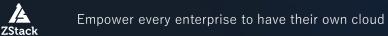

#### 04 Migration Service

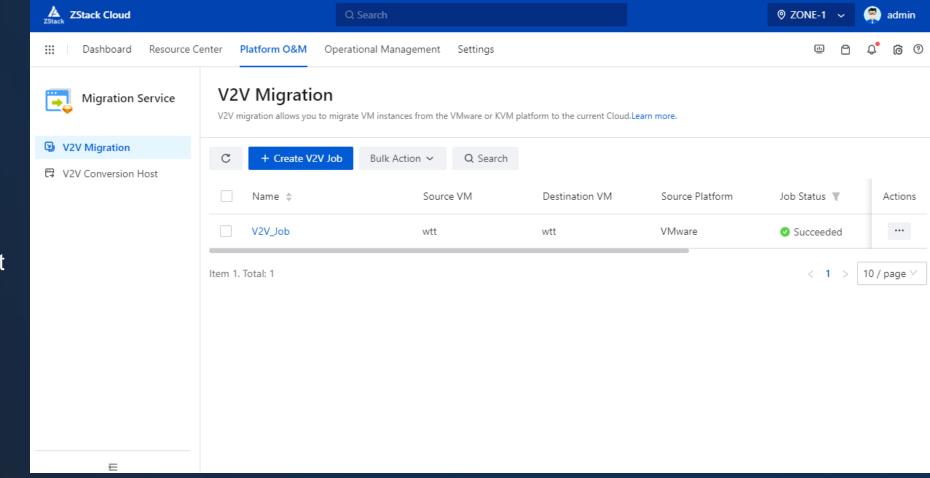

V2V Migration ٠

A

V2V Conversion Host •

Empower every enterprise to have their own cloud ZStack

## Enterprise Management

**Operational Management** 

- Billing Management
- Access Control

14

ZStack

04

Application Center

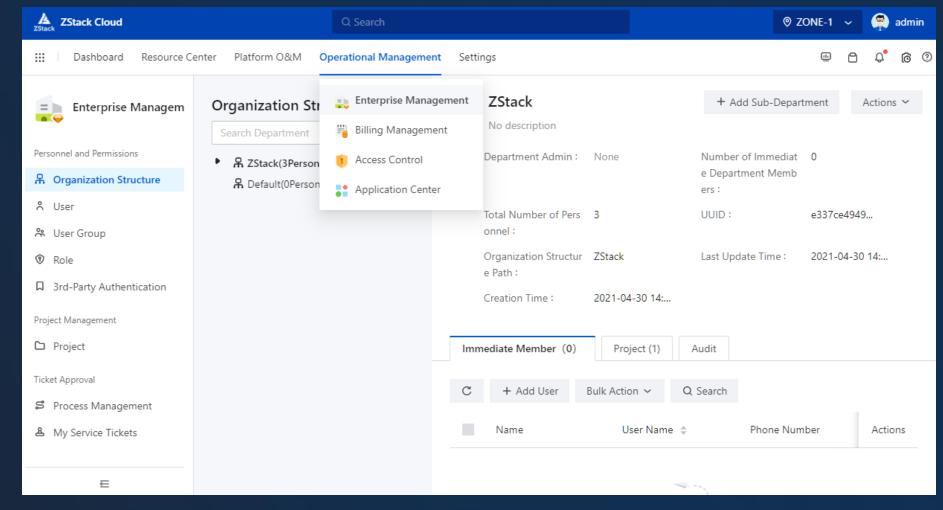

Empower every enterprise to have their own cloud

#### 04 Enterprise Management

- Organization Structure
- User
- User Group
- Role
- 3<sup>rd</sup>-Party Authorization
- Project
- Process Management
- My Service Tickets

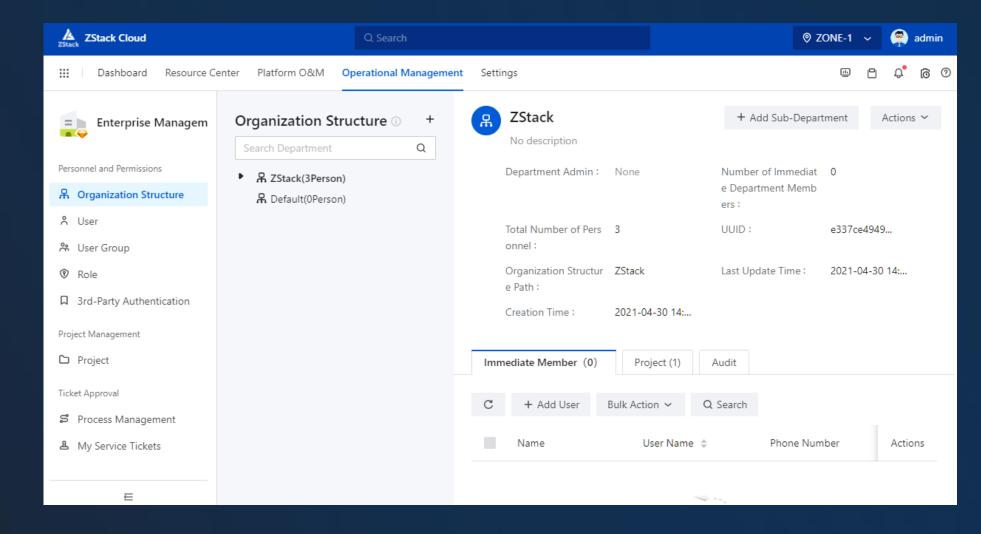

## **05** Billing Management

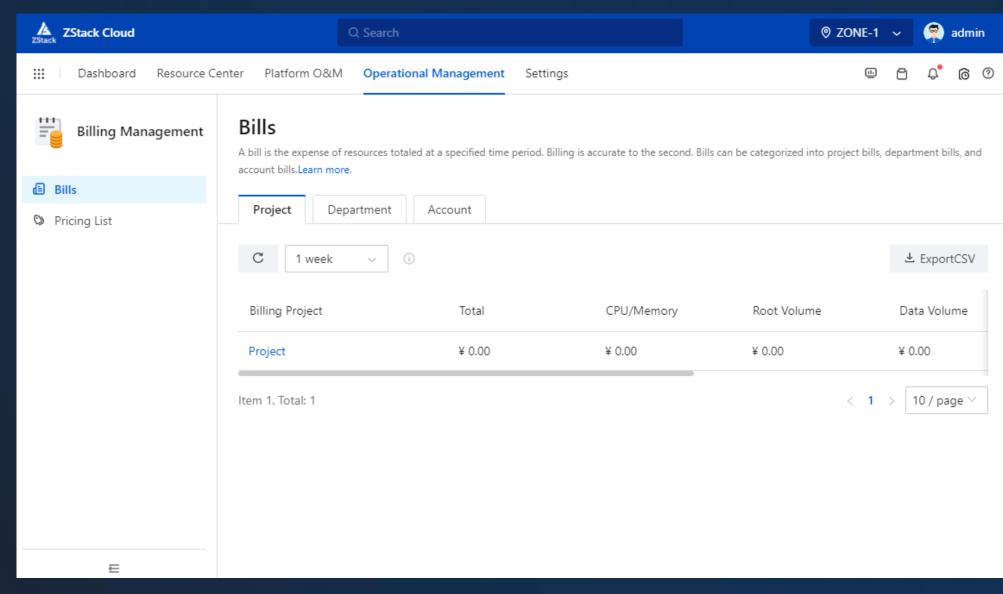

• Bills

A

ZStack

• Pricing List

#### 04 Access Control

- Console Proxy
- AccessKey Management
- IP Allowlist/Blocklist

| ZStack Cloud               | Q Sea                                           | arch                           |                          |                 |                             | ⊘ ZONE-1       | ~      | <b>?</b> | admii | n   |
|----------------------------|-------------------------------------------------|--------------------------------|--------------------------|-----------------|-----------------------------|----------------|--------|----------|-------|-----|
| III Dashboard Resource Cen | ter Platform O&M Op                             | erational Management           | Settings                 |                 |                             | Ē              | ٥      | Ĵ,       | 0     | ?   |
| Access Control             | Console Proxy<br>Console proxy allows you to lo | g in to a VM instance by using | the IP address of a prox | xy.Learn more.  |                             |                |        |          |       |     |
| Console Proxy              |                                                 |                                |                          |                 |                             |                |        |          |       |     |
| of AccessKey Management    | <b>[⊒</b> 10.0.9.39                             |                                |                          | ;               | <b>≓</b> Reconnect          | 🖉 Set Console  | Prox   | y Addr   | ess   |     |
| IP Allowlist/Blocklist     |                                                 |                                |                          |                 |                             |                |        |          |       |     |
|                            | State :                                         | Enabled                        | R                        | Ready :         | <ul> <li>Connect</li> </ul> | ted            |        |          |       |     |
|                            | Console Proxy Addres                            | None                           | Ty                       | [ype:           | Managem                     | entServerConso | lePro> | (y       |       |     |
|                            | s:                                              |                                | C                        | Creation Time : | 2021-04-2                   | 29 13:15:14    |        |          |       |     |
|                            | Port :                                          | 4900                           |                          |                 |                             |                |        |          |       | - 1 |
|                            |                                                 |                                |                          |                 |                             |                |        |          |       |     |
|                            |                                                 |                                |                          |                 |                             |                |        |          |       |     |
|                            |                                                 |                                |                          |                 |                             |                |        |          |       |     |
|                            |                                                 |                                |                          |                 |                             |                |        |          |       |     |
|                            |                                                 |                                |                          |                 |                             |                |        |          |       |     |
|                            |                                                 |                                |                          |                 |                             |                |        |          |       |     |

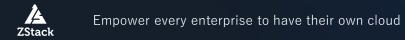

- Sub-Account Management
- Theme and Appearance •
- Email Server •
- Log Server 0

A

- Scenario Template •
- **Global Settings** •

| ZStack Cloud                                                             | Q Sear                                                     | ch                                         |                                           | ⊗ ZONE-1 ∨                     | 🚔 admin |
|--------------------------------------------------------------------------|------------------------------------------------------------|--------------------------------------------|-------------------------------------------|--------------------------------|---------|
| 📰 Dashboard Resource Center Platform O&M Operational Management Settings |                                                            |                                            |                                           |                                |         |
| Settings                                                                 | Sub Account<br>A sub-account is a type of tenant that is o | reated and managed by the admin. Resources | ; created under a sub-account are managed | by the sub-account.Learn more. |         |
| Sub-Account Setting                                                      |                                                            |                                            |                                           |                                |         |
| Sub-Account Management                                                   | C + Create Sub-Account                                     | Bulk Action ~ Q Search                     |                                           |                                |         |
| System Setting                                                           | Name 🌲                                                     | VM Instances                               | Volumes                                   | Pricing List                   | Actions |
| ⑦ Theme and Appearance                                                   |                                                            |                                            |                                           |                                |         |
| 🖸 Email Server                                                           |                                                            |                                            |                                           |                                |         |
| Cog Server                                                               |                                                            | -                                          |                                           |                                |         |
| Platform Setting                                                         |                                                            |                                            |                                           |                                |         |
| 🖄 Scenario Template                                                      |                                                            | I                                          | No Data                                   |                                |         |
| 👭 Global Setting                                                         |                                                            |                                            |                                           |                                |         |
|                                                                          |                                                            |                                            |                                           |                                |         |
|                                                                          |                                                            |                                            |                                           |                                |         |
|                                                                          |                                                            |                                            |                                           |                                |         |
|                                                                          |                                                            |                                            |                                           |                                |         |

#### 04 Sub-Account Management

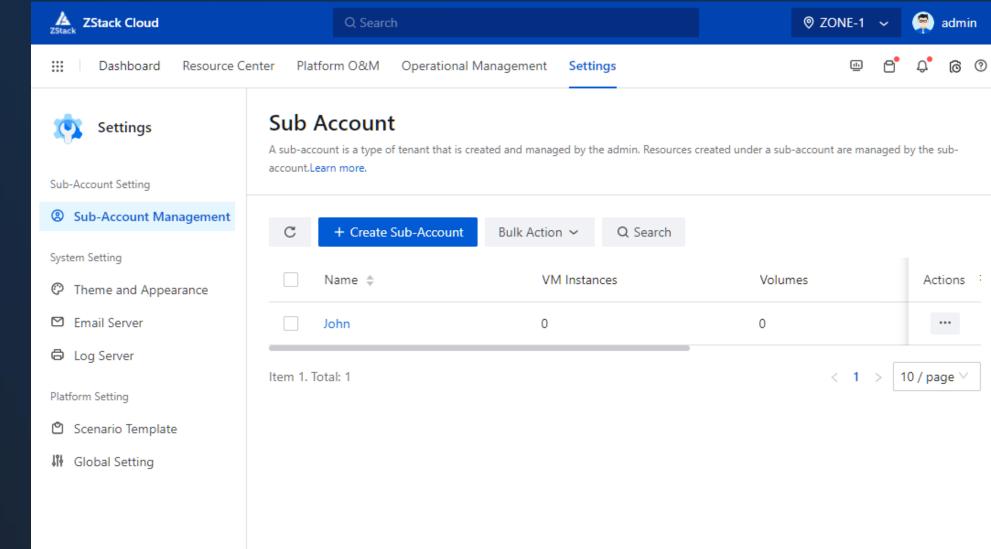

#### Sub-Account

### 04 Theme and Appearance

- Theme
- Browser
- Login Interface
- Platform Interface
- Title and Appearance
- Monitoring Mode

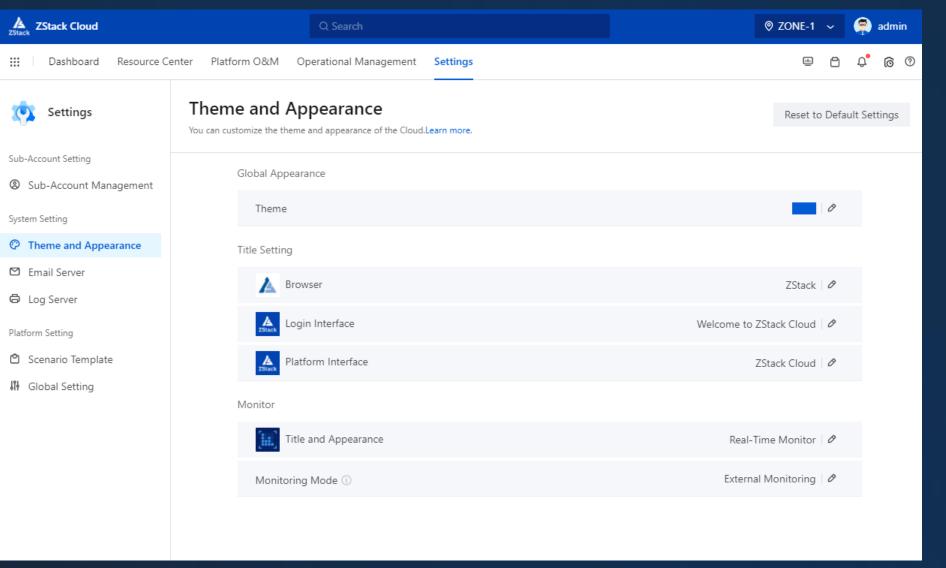

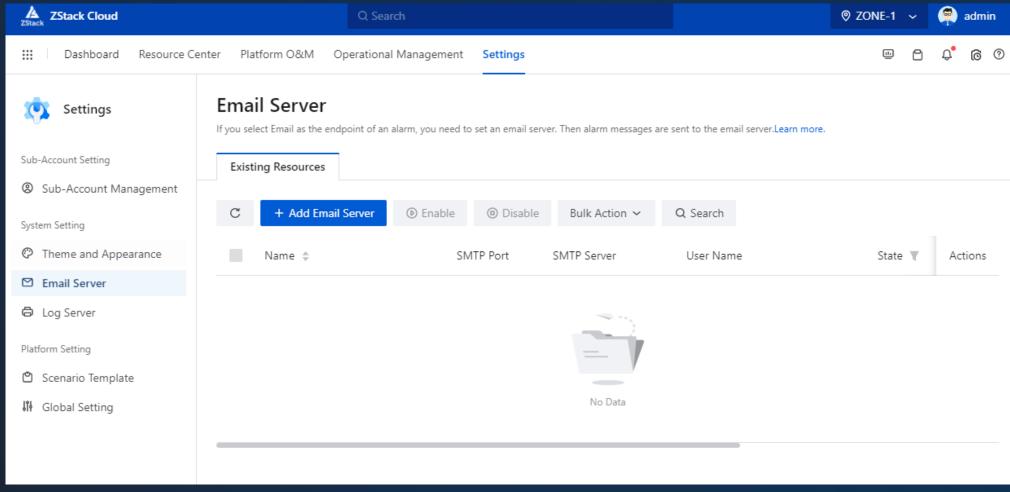

Email Server

### 04 Log Server

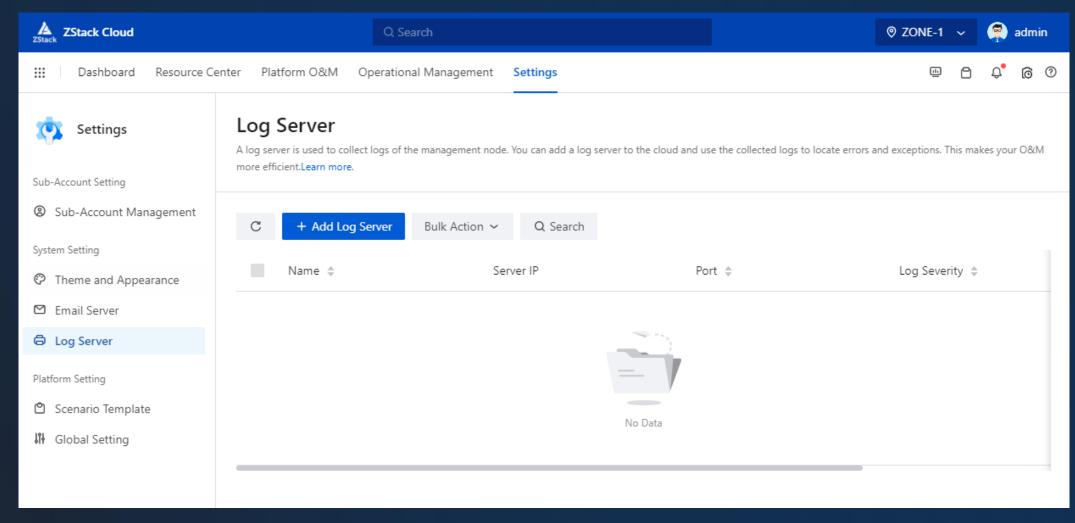

Log Server

#### 04 Scenario Template

- High Availability
- Production Environment
- Cloud Security
- VM Performance
   Optimization

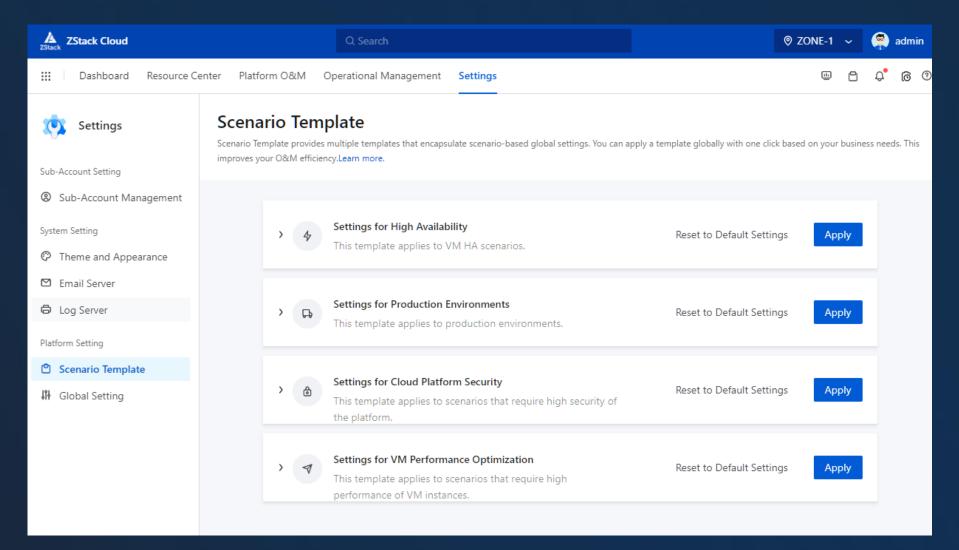

### 04 Global Setting

- Basic Settings
- Advanced Settings

| ZStack Cloud              | Q Search                                                                                                    | ⊚ zon     | E-1 🗸 🧖 admin                            |  |  |  |
|---------------------------|----------------------------------------------------------------------------------------------------|-----------|------------------------------------------|--|--|--|
| III Dashboard Resource Ce | enter Platform O&M Operational Management Settings                                                                   |           | n - ¢ © Ø                                |  |  |  |
| Settings                  | Global Setting<br>Global Setting allows you to configure settings that take effect on the whole platform.Learn more. | Rese      | t to Default Settings                    |  |  |  |
| Sub-Account Setting       | Basic Advanced                                                                                                    |           |                                          |  |  |  |
| Sub-Account Management    |                                                                                                    |           | Distance Dalian                          |  |  |  |
| System Setting            |                                                                                                    | Q         | Platform Policy<br>Platform Login Policy |  |  |  |
| ⑦ Theme and Appearance    | Platform Policy                                                                                                    |           | Timeout Policy                           |  |  |  |
| 🖾 Email Server            | Platform Login Policy                                                                                                |           | Deletion Policy                          |  |  |  |
| 🖨 Log Server              | Enable IP Allowlist/Blocklist ③                                                                                      |           | HA Policy<br>Management Node P           |  |  |  |
| Platform Setting          | Disallow Multiple Connection Sessions of One User ①                                                                  |           | Cleanup Policy<br>Concurrency Policy     |  |  |  |
| 🖄 Scenario Template       | Session Timeout Period ①                                                                                             | 2hours Ø  |                                          |  |  |  |
| 내 Global Setting          | Platform Verification Code Policy 🕕                                                                                  | false 🖉   | Resource Center<br>Resource Pool         |  |  |  |
|                           | Platform Login Password Update Policy 🕕                                                                              | Disable 🖉 | Hardware                                 |  |  |  |
|                           | Lock Account Policy Upon Continuous Failed Login 🕕                                                                   | false 🖉   | Network<br>Platform O&M                  |  |  |  |
|                           | Password Strength Policy 🕕                                                                                           | false 🖉   | Monitoring and Alarm                     |  |  |  |
|                           | Enable Two-factor Verification ①                                                                                     |           | Tag                                      |  |  |  |
|                           | Timeout Policy                                                                                                    |           |                                          |  |  |  |
|                           | Timeout Period of Image Addition 🕕                                                                                   | 3hours Ø  |                                          |  |  |  |

#### 04 Other Features

- Monitor Dashboard
- Tickets
- Recent Messages
- Current Task
- Help Center

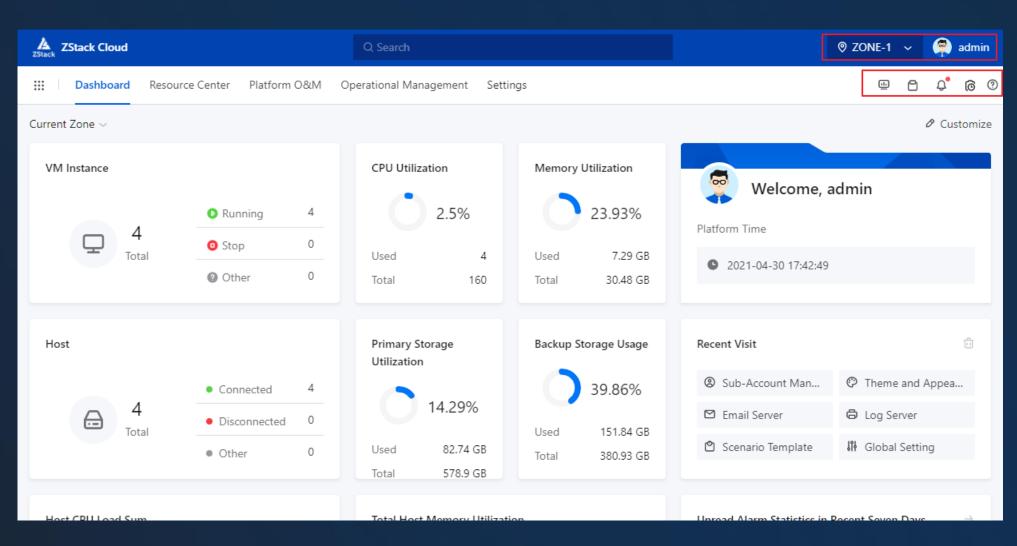

## 04 Monitor Dashboard

- Average VM CPU Utilization
- VM Memory Utilization
- Average Host CPU Utilization
- Host Memory Utilization
- Host CPU Workload
- Host Memory Workload
- Host Disk I/O
- Host Network Throughput
- Major Resource Overview
- Usage Statistics

4

ZStack

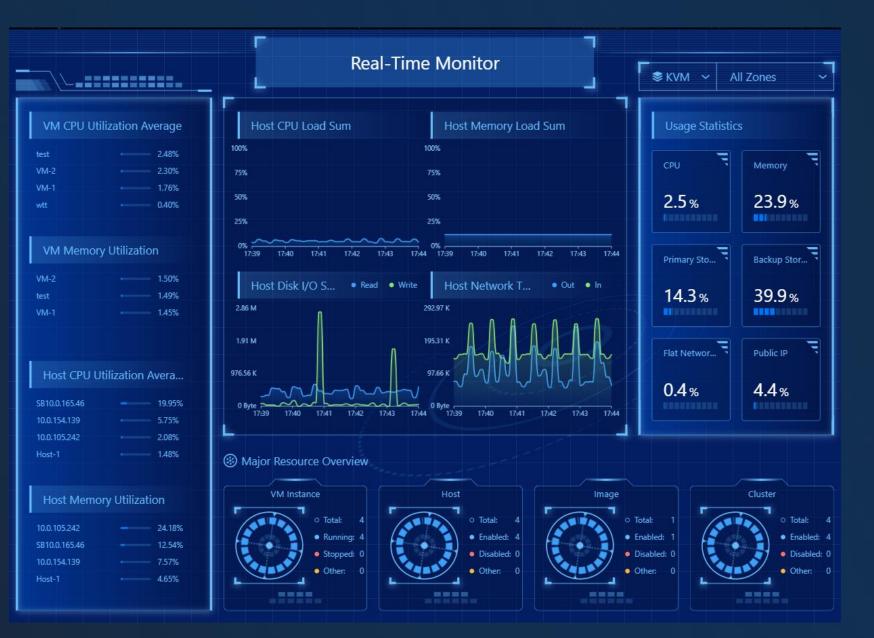

Empower every enterprise to have their own cloud

Copyright  $\ensuremath{\mathbb{C}}$  2022, ZStack International Information Technologies Ltd All rights reserved.

Current Tickets

Tickets

04

Recent Ticket Status

| ZStack Cloud                               |                                          |   | Q Search                        |                      |                            | © ZONE-1 ∽        | admin         |
|--------------------------------------------|------------------------------------------|---|---------------------------------|----------------------|----------------------------|-------------------|---------------|
| III Dashboard Resource Center Platform O&M |                                          |   | Operational Management Settings |                      |                            | • •               | ¢ @ 0         |
| Current Zone ~                             |                                          |   |                                 |                      | Current Ticket             | Tickets           | Customize     |
| VM Instance                                |                                          |   | CPU Utilization                 | Memory Utilization   | My Approvals               |                   |               |
| - 4                                        | Running                                  | 4 | 2.5%                            | 23.93%               | Recent Ticket Status       |                   |               |
| Total                                      | <ol> <li>Stop</li> </ol>                 | 0 | Used 4                          | Used 7.29 GB         |                            |                   |               |
|                                            | Other                                    | 0 | Total 160                       | Total 30.48 GB       |                            |                   |               |
|                                            |                                          |   |                                 |                      | No ticket record           | ds                |               |
| Host                                       |                                          |   | Primary Storage<br>Utilization  | Backup Storage Usage | Recent Visit               |                   | Ţ.            |
|                                            | <ul> <li>Connected</li> <li>4</li> </ul> | 4 | 14.29%                          | 39.86%               | Sub-Account Man            | Theme and A       | ppea          |
| Generation 4                               | <ul> <li>Disconnected</li> </ul>         | 0 |                                 | Used 151.84 GB       | 🖾 Email Server             | G Log Server      |               |
| lotal.                                     | • Other                                  | 0 | Used 82.74 GB<br>Total 578.9 GB | Total 380.93 GB      | 🖄 Scenario Template        | 👭 Global Setting  | g             |
|                                            |                                          |   |                                 |                      |                            |                   |               |
| Host CPU Load Sum                          |                                          |   | Total Host Memory Utilization   |                      | Unread Alarm Statistics in | Recent Seven Days | $\rightarrow$ |
| • Utilization 7.78%                        |                                          |   | • Utilization 12.23%            |                      |                            |                   |               |

#### 04 Recent Message

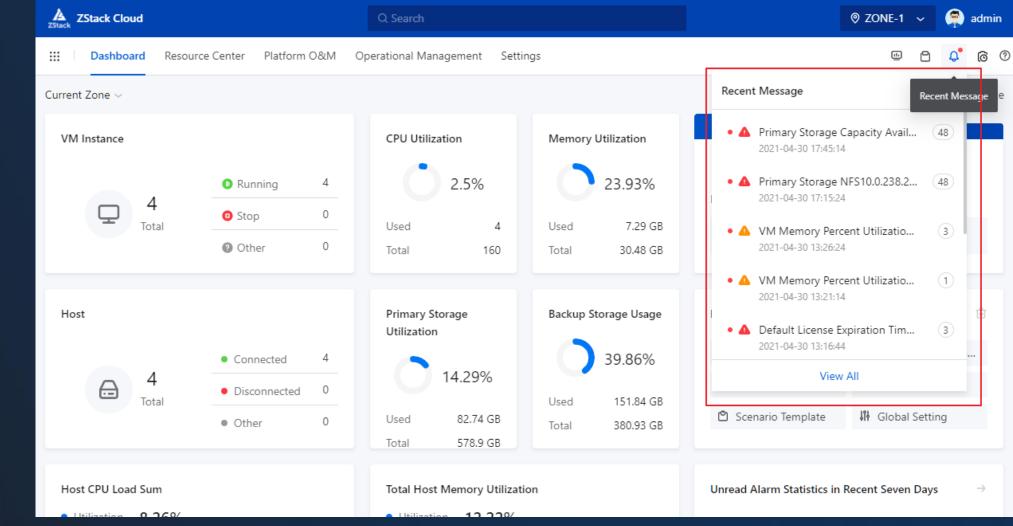

**Recent Alarms** •

14

Empower every enterprise to have their own cloud ZStack

Current Tasks

•

•

🤵 admin ZStack Cloud © ZONE-1 ∽ 0 <mark>0</mark> 4 Platform O&M <u>...</u> .... Dashboard Resource Center Operational Management Settings Р Operation History Current Tasks(0) Current Zone ~ ze VM Instance CPU Utilization Memory Utilization 00 23.93% 2.5% Running 4 **Operation History** Platfor 4 💿 Stop 0 7.29 GB Total Used 4 Used C Other 0 Total 160 Total 30.48 GB Primary Storage Backup Storage Usage Host Recen Utilization 8 View All 39.86% Connected 4 14.29% 4 æ ☑ Email Server C Log Server 0 Disconnected Total Used 151.84 GB

A Empower every enterprise to have their own cloud ZStack

## 04 Help Center

- Search Docs
- Commonly Used Docs

| ZStack Cloud                                              | Q Search                                                 |                                       | 🛛 ZONE-1 🗸 🧖 admin |
|-----------------------------------------------------------|----------------------------------------------------------|---------------------------------------|--------------------|
| ::: Dashboard Resource Ce                                 | enter Platform O&M Operationa                            | I Management Settings                 | © 🌀 🗘 🖰 🕮          |
| Settings                                                  | Global Setting<br>Global Setting allows you to configure | Help Center<br>Q Search for resources | <sub>لا</sub> م ×  |
| Sub-Account Setting Sub-Account Management System Setting | Basic Advanced                                           | Commonly used documents               |                    |
| P Theme and Appearance                                    | Platform Policy                                          | 🖹 What is SAN Storage                 |                    |
| 🖾 Email Server                                            | Platform Login Policy                                    | What is Billing Management?           |                    |
| Cog Server                                                | Enable IP Allowlist/Blocklist 🤅                          | What is Backup Service?               |                    |
| Platform Setting                                          | Disallow Multiple Connection                             |                                       |                    |
| 🖄 Scenario Template                                       | Session Timeout Period 🕕                                 |                                       |                    |
| 배 Global Setting                                          | Platform Verification Code Po                            |                                       |                    |

# Content

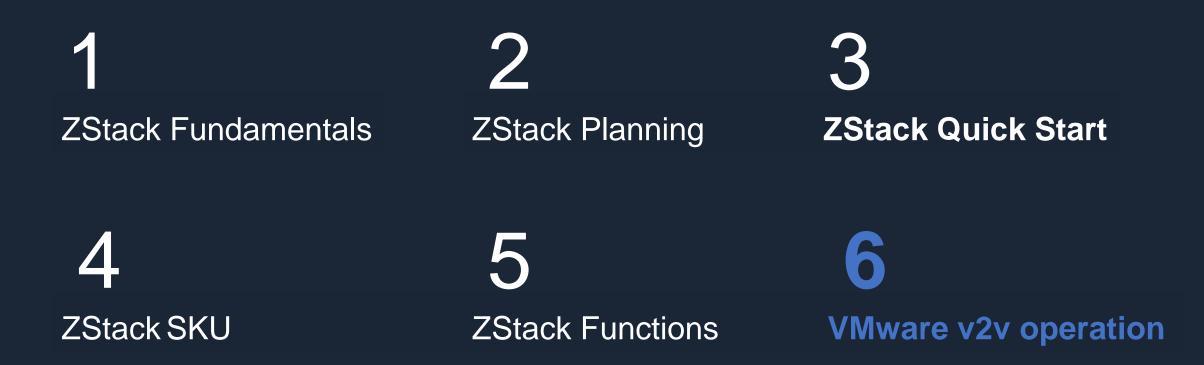

#### 05 ZStack Modules for VMware Migration

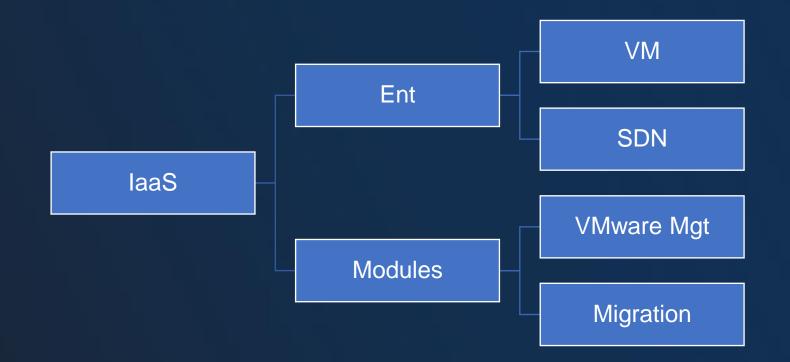

### 05 Network Planning

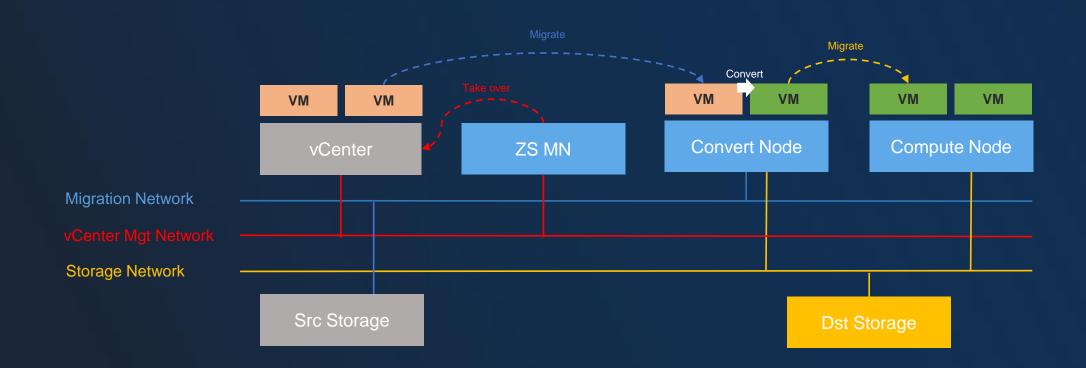

- vCenter is 5.0 to 7.0 and the vCenter has the same version as ESXi
- The OS of the source VM should be RHEL/CentOS 4.x and after, SLES 11 and after, Ubuntu 12 and after, Windows 7/2003 and after
- The Primary Storage of ZStack should be LocalStroage, NFS, Shared Block, Ceph
- ZStack v2v only support offline migration
- ZStack provide a live-migration service for a single VM

- 1. Multiple v2v jobs will be created automatically according to the number of source VMs selected
- 2. The source VMs will be automatically powered during the v2v process
- 3. Don't power on the source VMs during the v2v process
- 4. Don't restart the v2v conversion host during the v2v process
- 5. The data volume symbol might be changed and need to be manually adjusted on Windows

#### 05 Step 1 - Check the Source Configuration

- 1. Uninstall the VMware Tools for source VMs
- 2. Turn off sleep mode for Windows 2012/2016 VMs
- 3. Turn off file compression for Windows VMs
- 4. If a VM has attached additional volumes, which needs to set volume mode as the dependent mode

| maximum oico                                                                                                    |                                                                                                    |   |
|----------------------------------------------------------------------------------------------------|----------------------------------------------------------------------------------------------------|---|
| Туре                                                                                                    | Thin provisioned                                                                                                    |   |
| Disk File                                                                                                    | [vsanDatastore] 0a989a5e-1599-bb24-ea7c-000c298b1f40/photon.vmdk                                                                                         |   |
| Shares                                                                                                    | Normal 1000 V                                                                                                    |   |
| Limit - IOPs                                                                                                    | Unlimited 🗸                                                                                                    |   |
| Controller location                                                                                                    | SCSI controller 0 v SCSI (0:0) v                                                                                                    |   |
| Disk mode                                                                                                    | Dependent                                                                                                    |   |
| Sharing                                                                                                    | Dependent<br>Independent - persistent<br>Independent - Non-persistent<br>(j) Disk sharing is only possible with eagerly zeroed, thick provisioned disks. |   |
| SCSI Controller 0                                                                                                    | VMware Paravirtual                                                                                                    | 8 |
| Metwork Adapter 1                                                                                                    | VM Network                                                                                                    | 8 |
| Contraction of the second second seco |                                                                                                    |   |

## 05 Step 2 – Add vCenter to ZStack

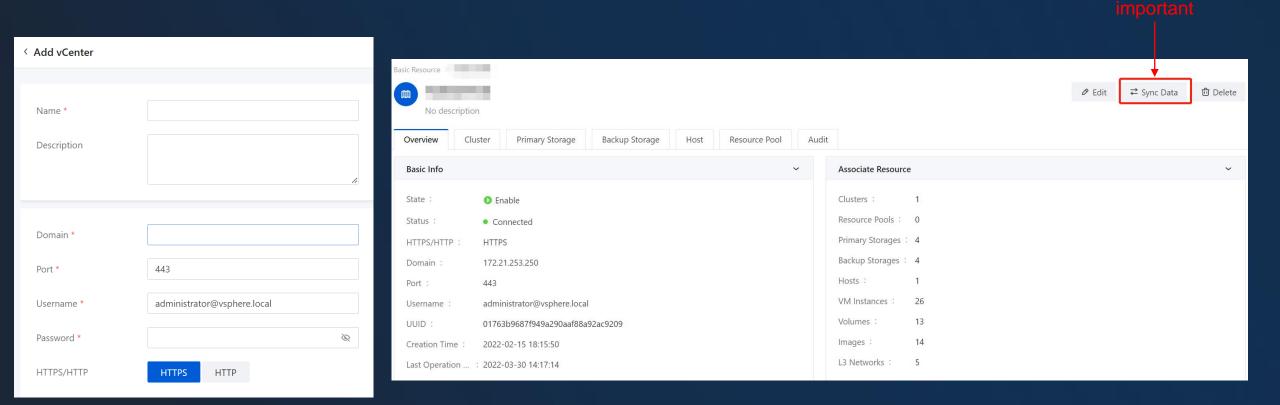

Empower every enterprise to have their own cloud

14

ZStack

### 05 Step 3 – Add Conversion Host

| Add V2V Conversion Host |                              |  |  |  |
|-------------------------|------------------------------|--|--|--|
|                         |                              |  |  |  |
| Name *                  |                              |  |  |  |
| Description             |                              |  |  |  |
|                         |                              |  |  |  |
|                         | 0/256                        |  |  |  |
|                         |                              |  |  |  |
| Туре * 🕕                | VMware Platform KVM Platform |  |  |  |
| Host *                  | Select Host                  |  |  |  |
| Cache Path *            |                              |  |  |  |
| Migration Network 🕕     |                              |  |  |  |
| Upstream Bandwidth      | Mbps ~                       |  |  |  |
| Downstream Bandwidth    | Mbps ~                       |  |  |  |
|                         |                              |  |  |  |

#### Minimum requirement

| Hardware | Minimum Configuration |
|----------|-----------------------|
| CPU      | >= 8 Core             |
| Memory   | >= 16 GB              |
| Network  | >= 1 * 1G             |
| Storage  | >= 50 GB              |

One of ZStack Compute node

Cache to store the VM disk file

Planed migration network, none use ZStack management network

QoS

#### 05 Step 4 – Add Source VM

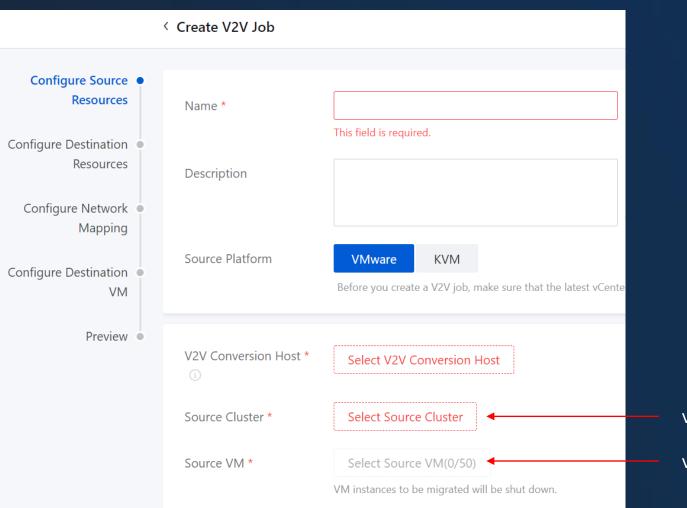

#### vCenter Cluster

#### vCenter VMs, up to 50 once

Empower every enterprise to have their own cloud

#### 05 Step 5 – Add Destination Cluster

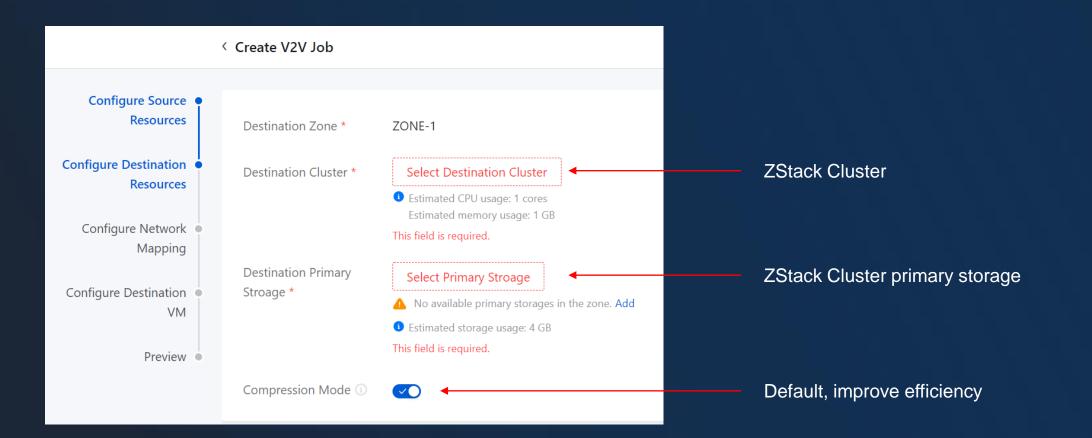

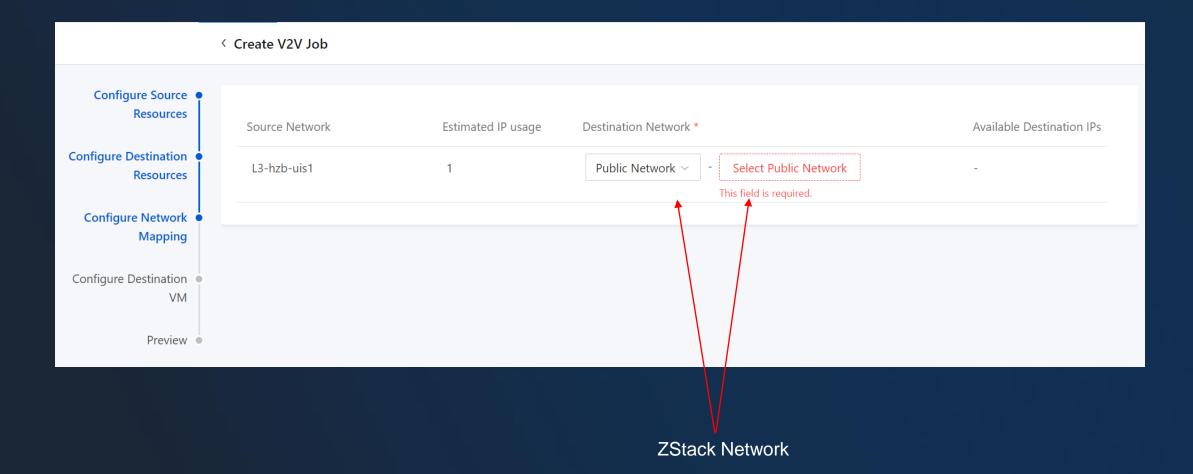

Empower every enterprise to have their own cloud ZStack

4

## 05 Step 7 – Configure VM NIC

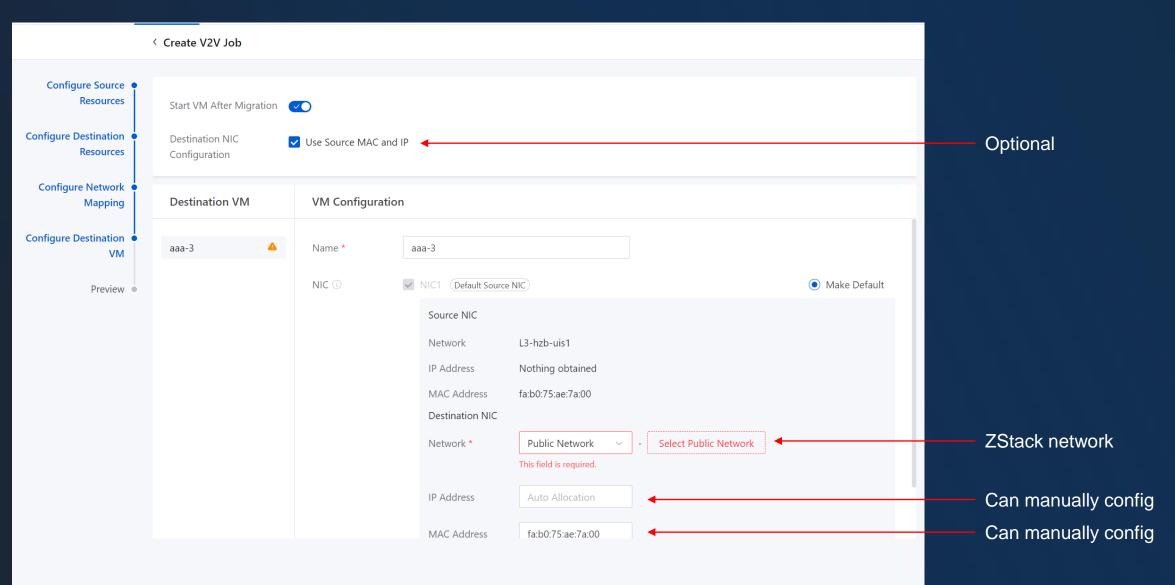

< Create V2V Job Configure Source 1 The VMs are in the running status after the migration is complete. You can change the status when you configure destination VMs. Resources Configure Destination **Configure Source** Source Platform : VMware V2V Conversion... Resources Resources 🖉 Name : Source Cluster : test **Configure Network** Mapping **Configure Destination** Destination Clu... Destination Zone : ZONE-1 Resources 🖉 **Configure Destination** Destination Pri... : PS Compression M... : Enable VM Preview **Configure Network** Destination Network Source Network Estimated IP usage Available Destination Mapping 🖉 IPs L3-hzb-uis1 1 32 **Configure Destination** Source NIC Info Destination NIC Inf Destination VM NIC Name VM 🖉 aaa-3 NIC-1 L3-hzb-uis1 Network : Network : Default NIC IP Address : Nothing obtained IP Address : MAC Address : fa:b0:75:ae:7a:00 MAC Address :

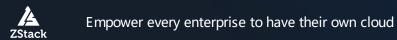

#### 05 Step 9 – Install ZStack Agent for VM

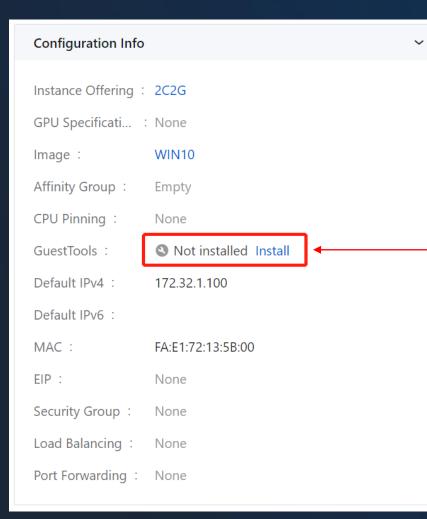

Path
 Resource pool - VM Instance - VM (Click VM name) – Overview Configuration Info - GuestTools

Include KVM network / Disk and other necessary drivers ZStack performance enhance tool VM internal monitor agent

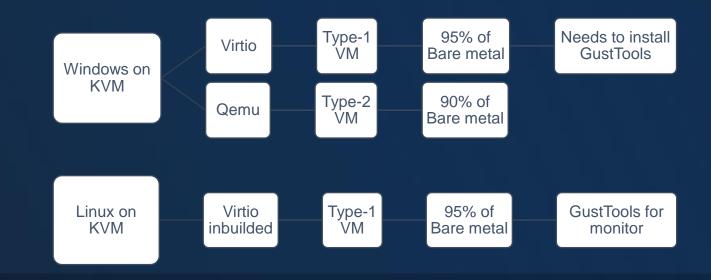

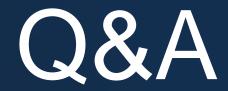

Empower every enterprise to have their own cloud

# Thanks!

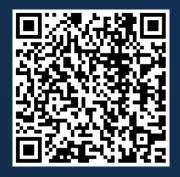

LinkedIn company/zstack-cloud

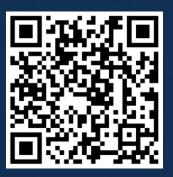

Website www.zstack-cloud.com